# **Instruction Manual VDV Scout<sup>™</sup> Pro VDV501-053**

# **VDV Scout™ Pro LT VDV501-068**

## **ENGLISH**

- **EXTRA LARGE LCD SCREEN**
- VOICE, DATA, AND VIDEO **CABLE TESTING**
- CABLE ID
- DETECTS SHORTS, OPENS, **REVERSALS, MISWIRES, AND SPLIT PAIRS**
- TONE GENERATOR
- AUTO POWER-OFF
- ILTI LENGTH **MEASUREMENT**

Español pg. 12

**Français pg. 23** 

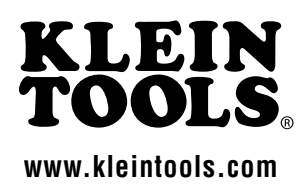

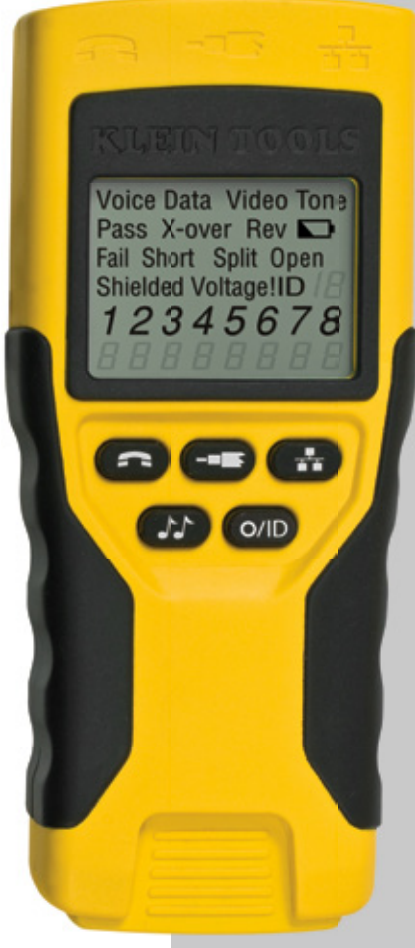

VDV501-053

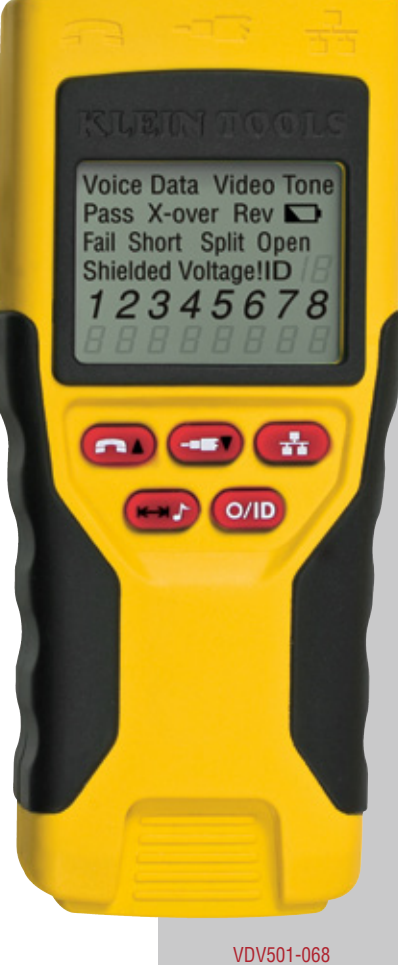

## VDV Scout™ Pro & VDV Scout™ Pro LT **Instruction Manual**

#### **GENERAL SPECIFICATIONS**

The Klein Tools VDV Scout™ Pro is a portable voice-data-video cable tester. It tests and troubleshoots RJ11, RJ12, RJ45, and F-connector terminated cables and provides built-in tone generation for cable tracing. The VDV Scout™ Pro LT combines these features with length measurement.

Sections and lines marked [LT] and in RED are relevant only to VDV501-068 VDV Scout™ Pro LT.

- Dimensions:  $6.4" \times 2.8" \times 1.4"$  (16.3 x 7.1 x 3.6 cm)
- Weight: 9.0 oz. (256 grams) with battery and remote
- Operating Temperature: 0°C/32°F to 50°C/122°F
- Storage Temperature: -20°C /-4°F to 60°C /140°F
- Humidity: 10% to 90%, non-condensing
- Maximum Voltage between any two connector pins without damage:
	- RJ Jack: 66V DC or 55V AC
	- F-Connector: 66V DC or 55V AC
- Battery Life: 9V alkaline battery typical
	- Standby: 4 years
	- Active: 425 hours
- Cable Types: Shielded or Unshielded; Cat-7, Cat-7a. Cat-6a, Cat6, Cat-5e, Cat-5, Cat-4, Cat-3, Coax
- Maximum RJ Cable Length: 0 to 1000 feet (305 meters)
- Minimum Cable Length for Split Pair Detection:  $1.5$  feet  $(0.5$  meters)
- Maximum Coax Cable Length: 100 ohms maximum DC resistance, center conductor plus shield
- **ILTI Lenath Measurement Method: Capacitance**
- [LT] Resolution: 1 ft (0.5 m)
- **ILTI Length Measurement Range: 1 to 2000 feet** (610m) with 15pF/ft length constant (or 30nF total capacitance)
- [LT] Length Accuracy (Without Length Constant **Accuracy):**  $\pm(5\%+1\text{ft})$  or  $\pm(5\%+0.5\text{m})$
- [LT] Length Constant Range: 10pF/ft to 40pF/ft (33pF/m to 132pF/m)

#### A WARNINGS

To ensure safe operation and service of the tester, follow these instructions. Failure to observe these warnings can result in severe iniury or death.

- The VDV Scout™ Pro is designed for use on unenergized cabling systems. Connecting the VDV Scout™ Pro to live AC power may damage it and pose a safety hazard for the user.
- Poorly terminated RJ plugs have the potential to damage the jacks on the VDV Scout™ Pro. Visually inspect an RJ plug before inserting it into the tester. The contacts should always be recessed into the plastic housing of the plug. Plugging 6-position plugs into the 8-position jack on the tester has the potential to damage the outer-most contacts of the jack unless the plug is specifically designed for that purpose.

#### A **WARNINGS:**

Always wear approved eye protection.

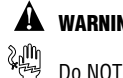

#### **WARNINGS:**

Do NOT use on energized circuits.

#### **PORTS OVERVIEW**

#### Main Body (left to right)

**RJ45 Port:** data cable, ethernet cable, 8-wire cable, 4 twisted pair cable, Cat5e, Cat6, Cat6a, Cat7.

F-Connector Port: video cable, coaxial cable, RG6 cable, RG59 cable.

RJ11/12 Port: phone cable, POTS (plain old telephone service) cable, 4-wire cable, 6-wire cable, 2 twisted pair cable, 3 twisted pair cable, Cat3.

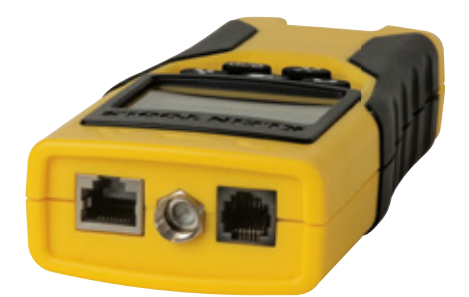

#### Self-Storing Remote (left to right) **RJ11/12 Port** RJ45 Port

Use this remote to test for continuity. VDV Scout<sup>™</sup> Pro: This remote does not have an associated ID number

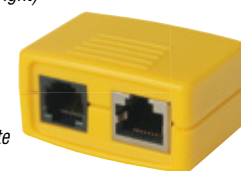

#### VDV Scout™ Pro LT: This remote has ID number 1.

ID Remotes: (included in kit, or sold separately) LANMap Remote (left): RJ45 connector. CoaxMap Remote (right): F-connector.

Use these remotes to do cable identification mapping. LANMap remotes cannot be used to determine continuity.

#### **Connectors:**

**Barrel Connector:** Female-to-female F-connector.

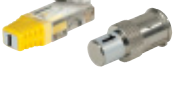

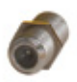

#### **DISPLAY**

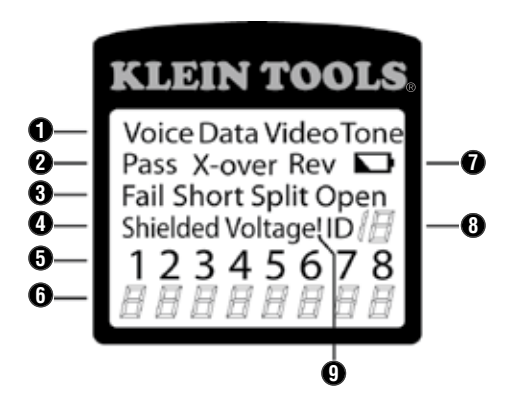

- Mode: The top line of the display shows the cable type 1. test mode or tone generation mode.
- Pass/Special Cables: "Pass" will be on if the cable is 2. a properly wired 4-pair T568A/B data cable, a 3-pair one-to-one wired voice cable or a video cable with no faults. In addition, the "X-over" illuminates if a properly wired cross-over (uplink) cable is recognized, or the "Rev" illuminates if the cable is a properly wired reversepinned voice cable. The wire map will show actual pin connections
- Cable Faults: The "Fail" icon will be on only if the cable 3. is not wired to one of the cabling standards. An open or short error takes precedence over miswires and the appropriate icon(s) illuminates. The "Split" icon illuminates if the designated pairs are not twisted together in the cable, an AC signal fault.
- Shield: "Shielded" illuminates when a shielded data cable is properly connected at both ends. It will be flashing if there is a short 4. to a wire in the cable along with that pin number and the "Short" indicator.
- 5. Tester-End Wire Map: The top line displays the pins on the tester end in order. These pins are mapped to the pins on the remoteend shown directly below them on the LCD.
- 6. Remote-End Wire Map: The bottom line displays the corresponding pin on the remote-end. Dash lines on the remote line indicate shorted pins. No pin numbers displayed on the remote line are open pairs. "U" indicates an unknown continuity, usually the equivalent of  $10k\Omega$  to  $100k\Omega$  of DC resistance.
- $\overline{7}$ Battery Low: The battery low symbol illuminates when the battery is nearing depletion. The symbol will begin to flash when the battery needs to be replaced. Results may be unreliable at this point.
- R Location ID: In the video or the ID modes, the "ID" icon will be on with the number of the remote ID displayed or an error message of "Open" or "Short". In continuous cable test mode, three segments will light up in turn to show when the tester is running subsequent tests.
- Voltage Detected Warning: If voltage is detected on any of the tester connectors, the "Voltage!" icon is turned on. A check for 9. voltage is performed before each test and if found, no test is run. The tester should be disconnected immediately from the source of the voltage.

**KFYPAD** 

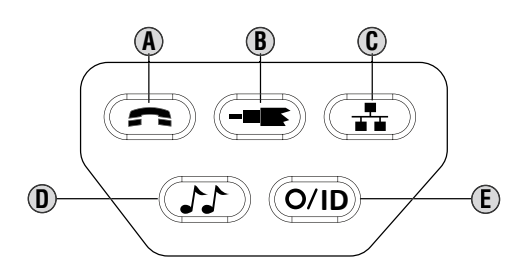

#### A. Voice: Each press of the Voice button causes one test to be run on the 6-position RJ jack and the results displayed. The VDV Scout™ Pro will turn off after 20 seconds automatically. If the button is pressed and held until "LOOP ON" is displayed, tests are run continuously and the display updated until the O/ID button is pressed or after 5 minutes of no change in results. Three hash marks will alternately light up on the display to show the tester is in continuous mode. Continuous mode is useful for trouble-shooting intermittent problems.

- B. Video: Pressing the Video button starts the ID test, testing only for the F-connector, because the video continuity test is the same as the ID test. The test loops continuously until the O/ID button is pressed or for 5 minutes after last change in ID status.
- C. Data: Each press of the Data button causes one test to be run on the 8-position RJ jack and the results displayed. The VDV Scout™ Pro will turn off after 15 seconds automatically. If the button is pressed and held until "LOOP ON" is displayed, tests are run continuously and the display updated until the O/ID button is pressed or after 5 minutes of no change in results. Three hash marks will alternately light up on the display to show the tester is in continuous mode. Continuous mode is useful for finding intermittent problems.
- D. Tone: When Tone is pressed, the VDV Scout™ Pro begins sending an audio tone for the connector last tested with the pins and cadence previously selected for that connector type. To change the connector type, press a different connector type button. Pressing the same connector type button again will change the pins carrying the tone. Pressing the Tone button will cycle through the available tone cadences. To turn the VDV Scout™ Pro off, press the O/ID button. The VDV Scout™ Pro will turn off automatically 60 minutes after the last button press. The tone is compatible only with analog tone tracers such as the Klein Tools VDV500-060 or VDV526-054. It will not be audible without the aid of an analog tone probe.
- F. Off/ID: Pressing O/ID will turn off the VDV Scout™ Pro when it is on in any mode. With the VDV Scout™ Pro off, pressing the O/ID button starts the ID test mode. The ID test mode scans for all possible ID types - voice, video and data. The "ID" icon and a progression of "o" are displayed on the bottom line of the display to indicate scanning is active. If no ID remotes are found, "Open" is displayed. When an ID remote is found, the connector type and the ID number are displayed. If multiple ID remotes are found, the ID or fault is displayed in sequence. The test loops continuously until the O/ID button is pressed or for 5 minutes after last change in ID status.
- Note: The RJ jacks share internal connections so only one RJ cable can be connected at a time for accurate cable test results. However, an RJ cable and a coax cable may be connected at the same time. In ID mode, all connectors on the VDV Scout™ Pro may be connected at the same time.

#### VDV Scout<sup>™</sup> Pro Owners: please skip to page 6.

#### [LT] KEYPAD

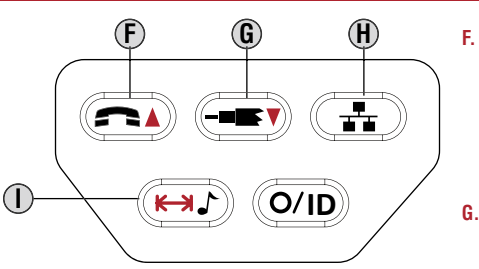

- Voice/Up Arrow: In Length Measurement mode, press and release to measure length of a cable connected to the RJ11/12 port. Press and release again to change which pair of wires length is being measured on. By default, the VDV Scout™ Pro LT will test for length on the first pair with no faults found. In Length **Constant Edit mode, this button will increase the length constant** by 0.1pF. Hold down to scroll through values quickly.
- Video/Down Arrow: In Length Measurement mode, press and release to measure length of a cable connected to the F-connector port. In Length Constant Edit mode, this button will decrease the length constant by 0.1pF. Hold down to scroll through values quickly.
- н. Data: In Length Measurement mode, press and release to measure length of a cable connected to the RJ45 port. Press and release again to change which pair of wires length is being measured on. By default, the VDV Scout™ Pro LT will test for length on the first pair with no faults found.
- Tone/Length Measurement: While the tester is off, press and hold for three seconds to enter Tone mode (see general Keypad . section). While the tester is off, press and release to enter Length Measurement mode. In Length Measurement mode, press and release again to briefly show the length constant. Press and hold for three seconds to enter Length Constant Edit mode. Press and release the button one more time to exit Length Constant Edit mode.

#### **ILTI MEASURING LENGTH - OVERVIEW**

The VDV Scout Pro LT uses the capacitive properties of a cable to measure its length. One end of the cable should be connected to the corresponding port on the top of the tester. The other end should be left disconnected or attached to the self-storing remote. The Length Constant sections below discuss the best practices to follow when measuring length in order to achieve the most accurate results.

#### [LT] ABOUT THE LENGTH CONSTANT

The length constant refers to the electrical characteristic of a cable used to characterize length. Every cable has an associated length constant in units of picofarads per foot. Setting the length constant on the tester is important to obtaining an accurate measurement from the VDV Scout™ Pro LT. The default length constants are as follows.

- Voice: 17pF/ft
- Data: 15pF/ft
- Video: 15pF/ft

The length constant can sometimes be provided by the manufacturer of he cable (see EDITING LENGTH CONSTANT section). You may have to determine the length constant yourself (see DETERMINING LENGTH CONSTANT section). Length constants can range from 10pF/ft to 40pF/ft.

Measurement accuracy is dependent on how close the tester can be set to the length constant of the cable being measured and the consistency of the cable along its length.

The length constant can vary from cable to cable, even of the same type produced by the same manufacturer. It can also vary over the length of one cable because the length constant is dependent on the physical properties of the cable, which may not be consistent throughout the entire cable. The change in wire pair spacing through the cable can vary the length constant along the length of the cable.

When setting the length constant using a length of cable, the cable should be at least 50 feet long. This will yield a ±2% uncertainty (1 in 50) of length constant accuracy. A longer cable reduces this uncertainty.

#### **ILTI MEASURING LENGTH**

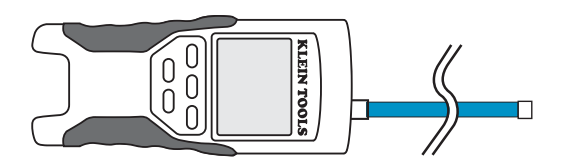

- Connect one end of the cable under test to the RJ45 port (if you are testing an ethernet cable) or RJ12 port (if you are testing a 1. phone cable) or F-connector port (if you are testing a coax cable) located at the top of the main tester body. Leave the other end of the cable unterminated.
- **Press the length button**  $\mathbb O$  to enter length mode.  $\overline{2}$
- Press the data button  $\oplus$  or the phone button  $\oplus$  or the video button  $\oplus$  on the keypad to begin the test on the ethernet cable 3 or phone cable or coax cable, respectively.
- (Optional) press  $\oplus$  or  $\oplus$  repeatedly to select the pair of wires that should be measured. The first pair that is functional is 4 chosen by default.
- Read the length measurement as shown. 5.
- Note: A phone or data cable under test can be unterminated (open) or terminated by an RJ45 ID remote. If it is terminated by the self-storing remote, the reading will be 1 or 2 feet greater than the actual measurement. In this case, subtract 1 or 2 feet from the reading to obtain the actual measurement. Coax cable under test must be left unterminated. Coax ID remotes cannot be used.

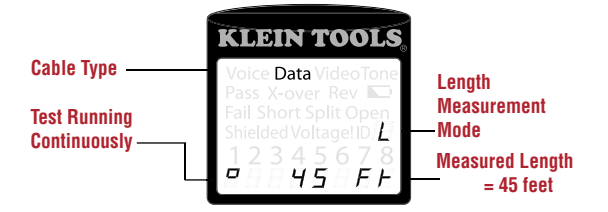

#### **ILTI DISPLAYING LENGTH CONSTANT**

- Assure the tester is off and the screen is blank. Ŧ.
- **Press the length button**  $\mathbb O$  to enter length mode.  $\overline{2}$
- Press the length button  $\mathbb O$  again. The length constant will be displayed on the screen for three seconds as shown below.  $\overline{3}$

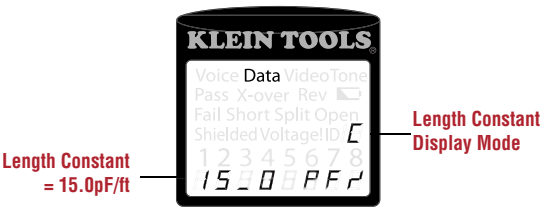

#### [LT] LENGTH CONSTANT EDIT MODE

Follow these instructions to set the length constant based on a known value (for example, as given by the cable manufacturer). The VDV Scout™ Pro LT stores a separate length constant for each of the three cable types (voice, data, and video).

- Follow the procedure in MEASURING LENGTH section to set up the correct type of cable. Ŧ.
- **Press and hold the length button**  $\mathbb O$  for three seconds until EDIT CAP is shown on the screen.  $\overline{2}$
- Press the Up Arrow  $\mathbb O$  and Down Arrow  $\mathbb G$  to increment or decrement the length constant in units of 0.1pF to the desired  $\overline{\mathbf{3}}$ value. The screen will switch back and forth between the length measurement and the length constant value every two seconds while no buttons are pressed.
- $\overline{4}$ **Press the length button**  $\mathbb U$  **again to return to length measurement.**

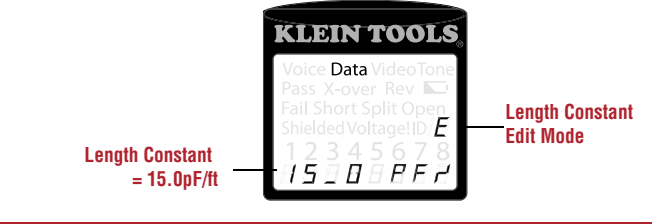

#### **ILTI DETERMINING LENGTH CONSTANT**

Follow these instructions to set the length constant based on a sample cable of known length. For best accuracy, the sample cable should be 50ft or greater.

- Cut or obtain a length of cable of the same type you would like to measure. Measure the cable using standard methods 1 (pad printing on the cable or a tape measure).
- $2.$ Follow the procedure in MEASURING LENGTH section to set up the cable to be tested.
- **Press and hold the length button**  $\mathbb O$  **for three seconds until EDIT CAP is shown on the screen.**  $\overline{\mathbf{3}}$
- Press the Up Arrow  $\mathbb G$  and Down Arrow  $\mathbb G$  to increment or decrement the length constant in units of 0.1pF. The screen will  $\overline{4}$ switch back and forth between the length measurement and the length constant value every two seconds while no buttons are pressed. Press the arrows until the length measurement is the same as the value measured earlier. The length constant can still be changed while the length measurement is being viewed in this mode.
- **Press the length button**  $\mathbb O$  **again to** return to length measurement. You may now measure other unknown 5. lengths of cable.

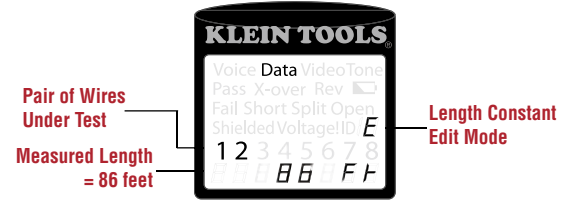

#### [LT] CHANGING UNIT OF MEASUREMENT

- 1. Assure the tester is off and the screen is blank.
- **Press the length button**  $\mathbb O$  to enter length mode.  $\overline{2}$
- **Press the phone button**  $\mathbb G$  **and video button**  $\mathbb G$  at the same time. The screen will show "METERS" or "FEET" momentarily, 3. then show the length measurement in the unit selected.
- Note: Feet unit readings have no decimal place and are displayed as "0 Ft". Meters unit readings have one decimal place and are displayed "0 0" for 0.0 meters. Length constants are displayed in pF/ft or pF/m depending on the selected unit measurement mode.

#### NGLISH

#### **TESTING CONTINUITY - OVERVIEW**

When testing for continuity of a cable, you are checking that all conductors within a cable are connected properly from one end to the other.

Usually, faults occur when terminations on each side are not connected (an "open"), or when adjacent conductors are accidently connected (a "short").

#### TESTING CONTINUITY - TERMINATED RJ45/RJ12 CABLE

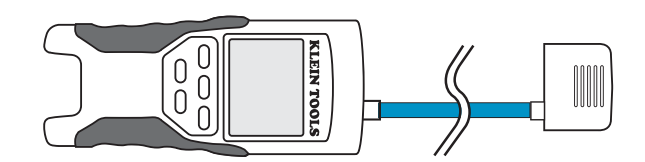

8-wire ethernet cables can have an additional set of errors. A miswire simply means that the pin on one side of the cable is not connected to the identical pin on the other side of the cable (for example, pin 2 on one side is connected to pin 6 on the other side). Certain pairs of conductors are required to be twisted together from endpoint to endpoint. These errors are called split pairs, and can be present in cables that don't have any miswires.

Testing continuity is not the same as testing bandwidth. More sophisticated testers exist for verifying the amount of data that can pass through a cable.

- $\blacksquare$ Connect one end of the cable under test to the RJ45 port (if you are testing an ethernet cable) or RJ12 port (if you are testing a phone cable) located at the top of the main tester body.
- $2.$ **Detach self-storing remote** from the tester body. (ID remotes cannot be used.)
- Connect the other end of the cable to the corresponding port on the self-storing remote. 3.
- **Press the data button**  $\mathbb{C}$  **or the phone button**  $\mathbb{A}$  on the keypad to begin the test on the ethernet cable or 4. phone cable, respectively.
- Interpret the results of the test using the Wiring and Display Examples section. 5.

#### **TESTING CONTINUITY - INSTALLED RJ45/RJ12 CABLE**

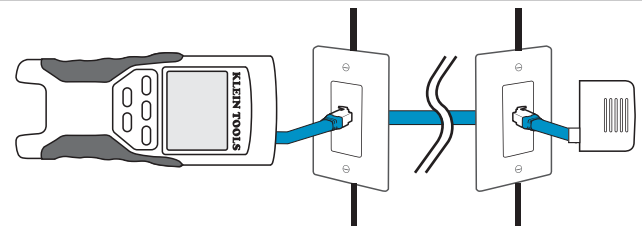

- 1 Detach self-storing remote from the tester body.
- $\overline{2}$ Attach a known good patch cable from the wall port at one end of the cable under test to the RJ45 port (for ethernet cable) or RJ12 port (for phone cable) on the self-storing remote.
- $\overline{\mathbf{3}}$ Attach another known good patch cable from the wall port at the other end of the same cable under test to the corresponding port located on the top of the main tester body.
- Press the data button  $\mathbb G$  or the phone button  $\mathbb \Theta$  on the keypad to begin the test on the ethernet cable or 4 phone cable, respectively.
- 5. Interpret the results of the test using the Wiring and Display Examples section.

#### **TESTING CONTINUITY - TERMINATED COAX CABLE**

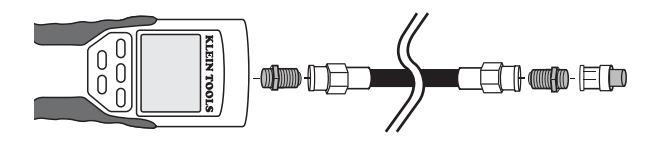

- Attach barrel connector to the open coax port on the top of the main tester body. 1.
- $\overline{2}$ . Connect one end of the cable to the barrel connector at the top of the main tester body.
- $\mathbf{3}$ Attach a second barrel connector (not included) to the other end of the cable under test.
- $\overline{\mathbf{4}}$ . Connect a numbered CoaxMap remote onto the second barrel connector.
- **Press the video button**  $\mathbf{B}$  on the keypad to begin the test on the coax cable. 5.
- 6. Interpret the results of the test using the Wiring and Display Examples section.

# **TESTING CONTINUITY - INSTALLED COAX CABLE**  $\overline{0}$ **TOOL NITY** 0<br>0 ín.  $\mathbb{C}$   $\mathbb{C}$   $\mathbb{C}$

- 1. Attach barrel connector to the open coax port on the top of the main tester body.
- $2.$ Connect a known working patch cable to the barrel connector at the top of the main tester body.
- $\mathbf{3}$ Connect the other end of the patch cable to the wall port of the cable under test.
- $\overline{4}$ . Connect a numbered CoaxMap remote onto the wall port on the other end of the cable under test.
- **Press the video button**  $\bigcircledR$  on the keypad to begin the test on the coax cable. 5.
- 6. Interpret the results of the test using the Wiring and Display Examples section.

#### **CABLE IDENTIFICATION - OVERVIEW**

It is often necessary to identify cables that branch out from the wiring closet in a star-topology network configuration. The VDV Scout™ Pro can assist in this in two ways.

The most convenient way to identify installed cables is by using ID remotes (5 of each LAN and coax are included in the VDV501-809 kit, and 19 are included in the VDV526-055 LANMap Kit and the VDV512-056 CoaxMap Kit, sold separately). Using ID remotes, you can trace up to 19 satellite locations with one trip to the wiring closet or router. Identification with ID remotes is done digitally, and does not rely on any manual tracing.

The second way to identify cables is using the VDV Scout™ Pro's built-in analog tone generator. The tester will place a low-frequency voltage on the cable. By using an analog tone probe (Klein Tools VDV526-054, VDV500-060, or most other manufacturer's analog tone probes, sold separately), a cable can be identified by the tone it is carrying. This technique only allows one cable to be traced per tone generator, but has additional benefits like the ability to trace a cable manually behind certain wall materials, or trace unterminated cables of non-standard types.

It is important to note that the LANMap remotes cannot be used to verify continuity. Only the self-storing remote that snaps into the bottom of the tester can be used to test continuity of data or phone cables.

However, CoaxMap remotes are used to both verify continuity and identify coax cables. Any numbered CoaxMap remote can be used to test continuity. There is no coax termination built into the self-storing remote.

#### **CABLE IDENTIFICATION - INSTALLED RJ45 CABLE**

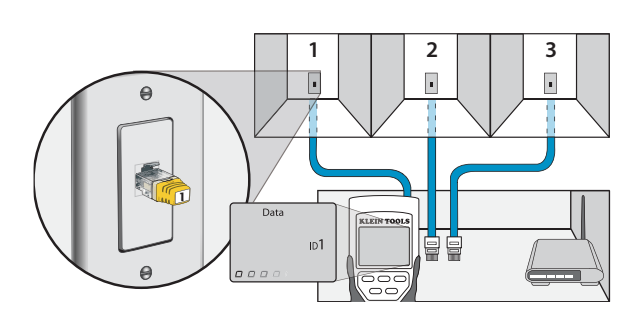

- $\blacksquare$ Insert a numbered LANMap remote into the RJ45 port of each room that needs to be identified. Mark down pairs of numbers and room names for later.
- $2.$ Take the VDV Scout™ Pro to the wiring closet or router (the source of the internet connection).
- Connect an unknown cable to the RJ45 port on the top of the tester.  $3.$
- **Press the ID button**  $\mathbb G$  on the keypad to begin the ID test on the ethernet cable. The LCD will read "Data ID#" where "#" is the  $\mathbf{A}$ ID number of the LANMap remote connected to the other side of the cable. Compare this number to the number/room pair list you made in step 1 and mark the cable with a piece of labeled tape.
- 5. Repeat steps 3 and 4 for each unknown cable until all have been labeled. You can use these labels to determine which rooms should be connected to the router, or to troubleshoot intermittent connections in the future.

#### **CABLE IDENTIFICATION - INSTALLED COAX CABLE**

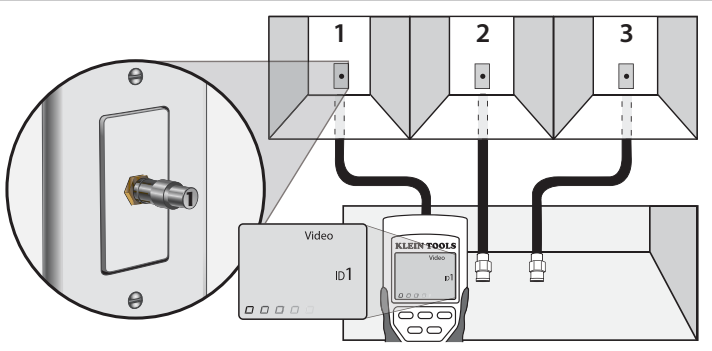

- 1. Insert a numbered CoaxMap remote into the F-connector port of each room that needs to be identified. Mark down pairs of numbers and room names for later.
- Take the VDV Scout™ Pro to the wiring closet or cable splitter (the source of the cable connection).  $2.$
- Connect an unknown cable to the video port on the top of the tester. 3.
- **Press the ID button**  $\mathbb G$  on the keypad to begin the ID test on the ethernet cable. The LCD will read "Video ID#" where "#" is the 4. ID number of the CoaxMap remote connected to the other side of the cable. Compare this number to the number/room pair list you made in step 1 and mark the cable with a piece of labeled tape.
- Repeat steps 3 and 4 for each unknown cable until all have been labeled. You can use these labels to determine which rooms 5. should be connected to the cable splitter, or to troubleshoot intermittent connections in the future.
- Note: Ethernet and coax cable can be identified simultaneously. When both cables are connected at the same time and the ID button is pressed, "Video ID#" and "Data ID#" will alternate on the LCD screen.

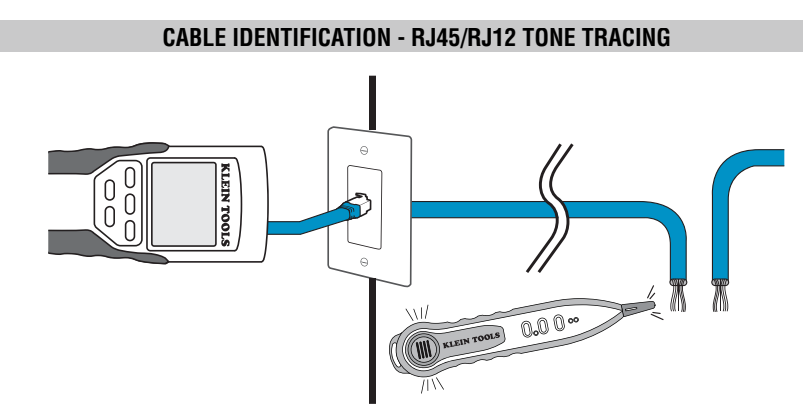

- 1. Connect a known working patch cable to the RJ45 port (if you are tracing an ethernet cable) or RJ12 port (if you are tracing a phone cable) located at the top of the main tester body.
- $\overline{2}$ Connect the other end of the patch cable to the wall port at the satellite location of the cable under test (not at the wiring closet).
- $\overline{3}$ . **Press the tone button**  $\Phi$  on the keypad to initialize the tone generation. Press it repeatedly to change the tone cadence from a steady low or high tone to a warbling slow or fast tone.
- **Press the data button**  $\mathbb G$  **or the phone button**  $\mathbb G$  repeatedly to select the output port of the tone and the pins the tone will be  $\mathbf{A}$ placed on.
- Take the analog tone probe to the wiring closet or router (the source of the internet connection). Activate the tone probe (see tone 5. probe instruction manual for details).
- 6. Place the tone probe near each cable entering the wiring closet. The tone will be loudest at the cable that the VDV Scout™ Pro is connected to. Mark the cable with a label.
- $\overline{7}$ . Repeat steps 2-6 for each room that has installed cable.

#### **CABLE IDENTIFICATION - COAX TRACING**

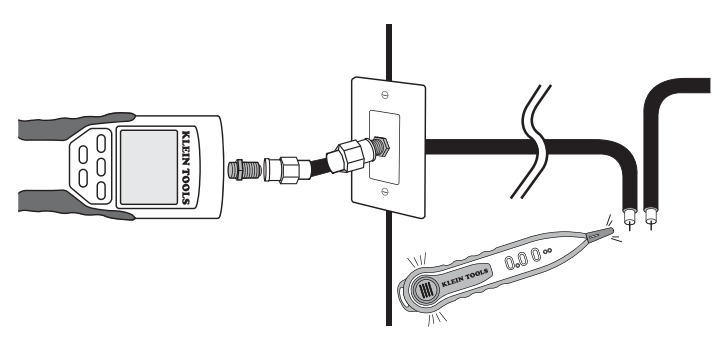

- 1. Attach barrel connector to the open coax port on the top of the main tester body.
- $\overline{2}$ Connect a known working patch cable to the barrel connector at the top of the main tester body.
- $\mathbf{r}$ Connect the other end of the patch cable to the wall port at the satellite location of the cable under test
- (not at the wiring closet) **Press the tone button**  $\mathbf{D}$  on the keypad to initialize the tone generation. Press it repeatedly to change the tone cadence from  $\mathbf{A}$ a steady low or high tone to a warbling slow or fast tone.
- **Press the video button**  $\mathbf{B}$  to place the tone on the coax output port. 5.
- Take the analog tone probe to the wiring closet or cable splitter (the source of the cable connection). Activate the tone probe 6. (see tone probe instruction manual for details).
- $\overline{7}$ . Place the tone probe near each cable entering the wiring closet. The tone will be loudest at the cable that the VDV Scout™ Pro is connected to. Mark the cable with a label.
- 8. Repeat steps 2-7 for each room that has installed cable.

#### **FREQUENTLY ASKED QUESTIONS**

- Does the VDV Scout™ Pro measure cable length? 1.
- The VDV Scout™ Pro does not measure cable length. The VDV Scout™ Pro LT does measure cable length.
- Does the VDV Scout™ Pro LT use Time Domain Reflectometry (TDR)?  $2.$ The VDV Scout™ Pro LT does not use TDR to measure cable length. The capacitive properties of a cable are used to determine the cable length.
- Does the VDV Scout™ Pro test the bandwidth of the cable?  $3.$ 
	- The VDV Scout™ Pro only performs continuity related tests and split pair testing.
- The screen is flashing "3" and "6" with "U" underneath them when I try to test the continuity of an ethernet cable. What  $\overline{4}$ . is wrong?

The VDV Scout™ Pro only tests continuity on cables terminated with the self-storing remote that snaps into the bottom of the tester. It cannot test continuity on cables terminated with the small "ID" remotes.

 $5.$ The screen is flashing "For ID Test Only" with an ID number showing when I try to test the continuity of an ethernet cable. What is wrong?

The VDV Scout™ Pro only tests continuity on cables terminated with the self-storing remote that snaps into the bottom of the tester. It cannot test continuity on cables terminated with the small "ID" remotes.

f. When I am testing continuity of an ethernet or phone cable, there are 3 vertical hash marks moving across the right side of the screen. What does this mean?

In continuity test mode, the vertical hash marks indicate that the tester is in loop mode. Tests are run continuously on the cable in this mode, and the tester will turn off automatically if the same test result is returned for 5 minutes. To enable or disable loop mode, hold the data button  $\mathbb G$  or the phone button  $\Phi$  for about 3 seconds. In coax continuity mode, loop mode is always active. In tone generation mode, the vertical hash marks indicate the tone is active.

#### $\overline{7}$ . How do I know which end of a cable is bad?

It is not possible to directly determine which end of the cable is bad with the VDV Scout™ Pro. Assuming that the cable is not damaged somewhere in its length (i.e. it's a brand new cable), you can sometimes determine which end to redo based on the diagnostic message. For instance, if the cable says there is this miswire:

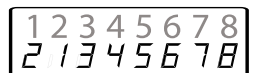

Then you can usually determine which end just by looking closely again at your terminations through the clear plug. For opens and shorts, it is not as easy to determine whether a pin is making contact with the wire just from observation. It could also be bad at both ends.

#### Why don't I hear anything when the tester is in the tone mode?  $\mathbf{R}$

In order to hear the tone, an analog tone probe must be used to pick up the signal emitted from the VDV Scout™ Pro. (Try Klein Tools VDV500-060 or VDV526-054).

#### **WIRING AND DISPLAY EXAMPLES**

#### Properly Wired T568A UTP:

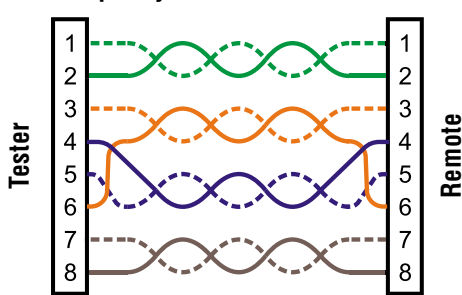

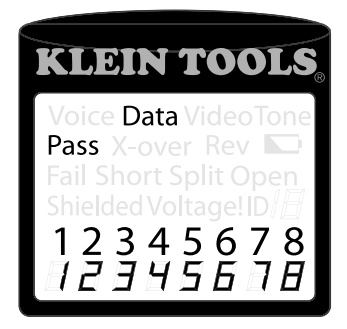

#### Properly Wired T568A UTP:

T568B is electrically identical to T568A, but swaps the green and orange pairs. Either standard will work as long as the same standard is used at both ends of a run or patch cable. Mixing "A" and "B" creates a cross-over cable.

#### **WIRING AND DISPLAY EXAMPLES**

#### **T568A Cable with Split Pairs:**

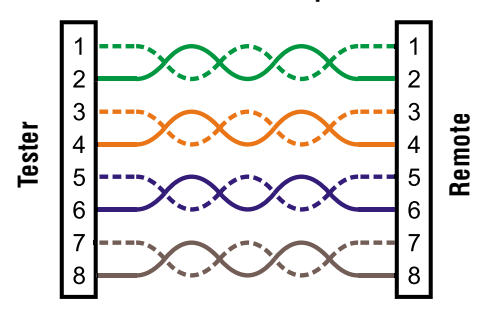

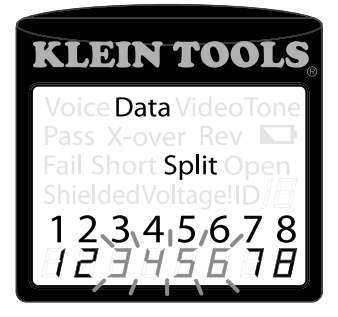

T568A Cable with Split Pairs: A common error in building a cable is to put all the pairs in pin sequence 1-2, 3-4, 5-6 and 7-8. This will produce the correct continuity, but the pairs are designated to be on pins 3-6 and 4-5 in the middle of the connector for compatibility with phone wiring. This wiring error is only detected by the split pair test since the designated pairs are not twisted together.

#### T568A Cable with a Short and Open:

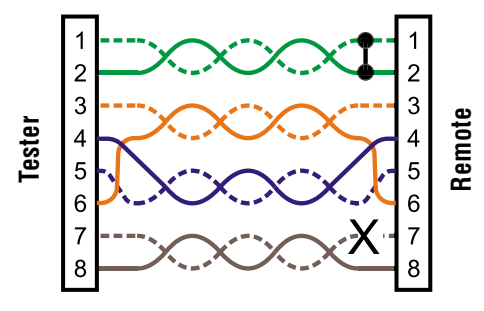

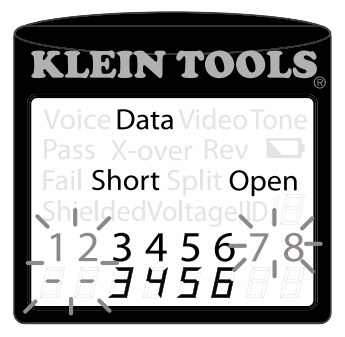

T568A Cable with a Short and an Open: The 1-2 pair pins are shorted together and the 7-8 pair is open. The pins with the errors are flashing. Dash lines (-) on the bottom (remote) display line indicate the short, while no numbers on the bottom line indicate the open pair.

#### T568A Cable with a Miswire and **Unrecognized Continuity:**

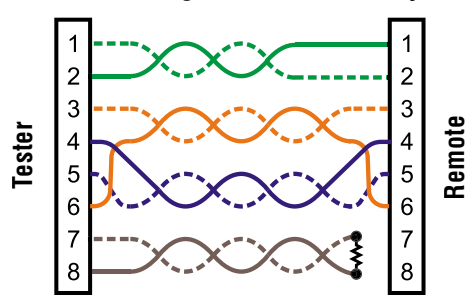

T568A Cable with a miswire and unrecognized continuity: 1 and 2 pins on the VDV Scout™ Pro are connected to pins 2 and 1 at the remote-end. The pins with this error are flashing. The "U" for the remote pin numbers indicates an unrecognizable continuity was detected that is neither a short or open. An ID remote connected to the VDV Scout™ Pro when in cable test mode would also show this error.

**Coax Cable Properly Wired:** 

**KLEIN TOOLS** pice **Data** VideoTone X-over Rev  $\,\mathbf{\Sigma}\,$ hort Split Open 8

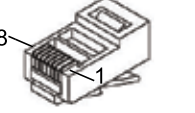

 $\frac{1}{2}$ ,  $\stackrel{\frown}{\in}$  = FLASHING

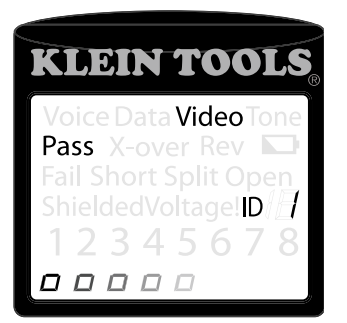

Coax Cable Properly Wired with ID Remote #1: The #1 ID remote is used to terminate a properly wired coax cable. The video test passes, ID  $#1$  is detected, and the "o"s across the bottom of the screen show that the tester is running tests continuously.

#### **WIRING AND DISPLAY EXAMPLES**

#### **Coax Cable with an Open:**

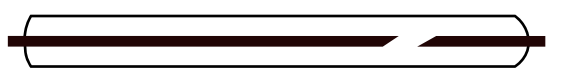

Coax Cable with an Open: There is a break in the cable continuity. A break in the shield or in the center wire can cause an open fault. The cable does not pass and the ID remote number on the other end of the cable cannot be determined.

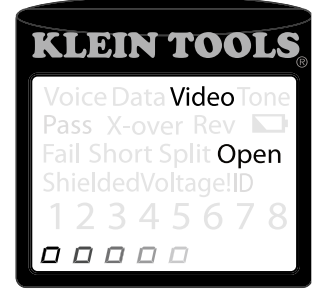

#### Coax Cable with a Short:

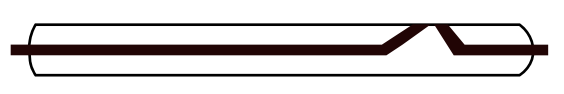

Coax Cable with a Short: The center wire of the cable is connected to the shield, creating a short. The cable does not pass and the ID remote number on the other end of the cable cannot be determined.

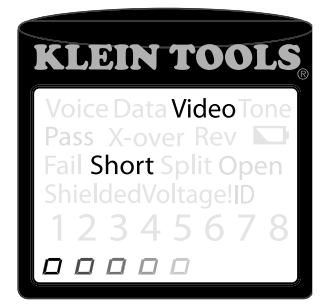

#### **BATTERY REPLACEMENT**

- Remove single screw in the middle of the back of the VDV Scout™ Pro with a #1 Phillips head screwdriver. 1. Remove battery door.
- $2.$ Disconnect battery cable and recycle exhausted battery.
- Acquire a 9 volt alkaline battery (IEC 6LR61, ANSI/NEDA 1640A). 3.
- Connect battery cable to new battery observing polarity and place into battery compartment. 4
- 5. Replace battery door and screw, taking care not to over-tighten it.

#### **WARRANTY**

This product is warranted to be free from defects in materials and workmanship for a period of two years from the date of purchase. During this warranty period, Klein Tools has the option to repair, replace or refund the purchase price of any unit which fails to conform to this warranty under normal use and service. This warranty does not cover damage which occurs in shipment or failure which results from alteration, tampering, accident, misuse, abuse, neglect, or improper maintenance. Batteries and damage resulting from failed batteries are not covered by warranty. A purchase receipt or other proof of original purchase date will be required before warranty repairs will be rendered.

Any implied warranties, including but not limited to implied warranties of merchantability and fitness for a particular purpose, are limited to the express warranty. Klein Tools shall not be liable for loss of use of the instrument or other incidental or consequential damages, expenses, or economic loss, or for any claim or claims for such damage, expenses or economic loss.

Some states or countries laws vary, so the above limitations or exclusions may not apply to you. This warranty gives you specific legal rights, and you may also have other rights which vary from state to state. If your Klein product requires repair or for information on how to exercise your rights under the terms of this warranty, please contact Klein Tools at 1-800-553-4676.

#### **CLEANING**

Turn instrument off and disconnect any cables. Clean the instrument by using a damp cloth. Do not use abrasive cleaners or solvents.

#### **STORAGE**

Remove the batteries when instrument is not in use for a prolonged period of time. Do not expose to high temperatures or humidity. After a period of storage in extreme conditions exceeding the limits mentioned in the Specifications section, allow the instrument to return to normal operating conditions before using it.

#### **DISPOSAL/RECYCLE**

Caution: This symbol indicates that equipment and its accessories shall be subject to a separate collection and correct disposal.

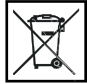

#### **CUSTOMER SERVICE**

KLEIN TOOLS. INC. 450 Bond Street Lincolnshire. IL 60069 1-800-553-4676 · www.kleintools.com

# **Manual de Instrucciones**

# VDV Scout™ Pro

**VDV501-053** 

# **VDV Scout™ Pro LT VDV501-068**

## ESPAÑOL

- PANTALLA DE LCD **EXTRAGRANDE**
- COMPROBACIÓN DE CABLES DE VOZ. **DATOS Y VIDEO**
- ID DE CABLES
- DETECTA **CORTOCIRCUITOS, PARES ABIERTOS, INVERSIONES, CABLES INCORRECTOS Y PARES SEPARADOS**
- GENERADOR DE **TONOS**
- AUTOAPAGADO
- $\bullet$  MEDICIÓN DE **LONGITUD - [LT]**

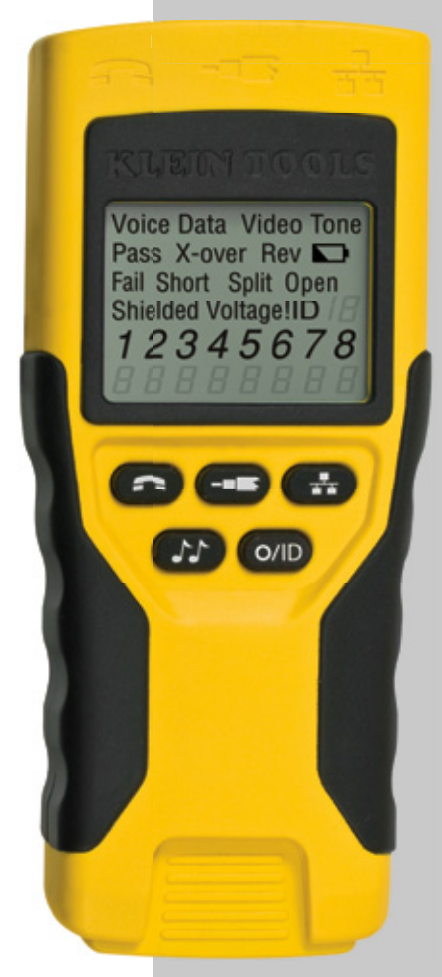

VDV501-053

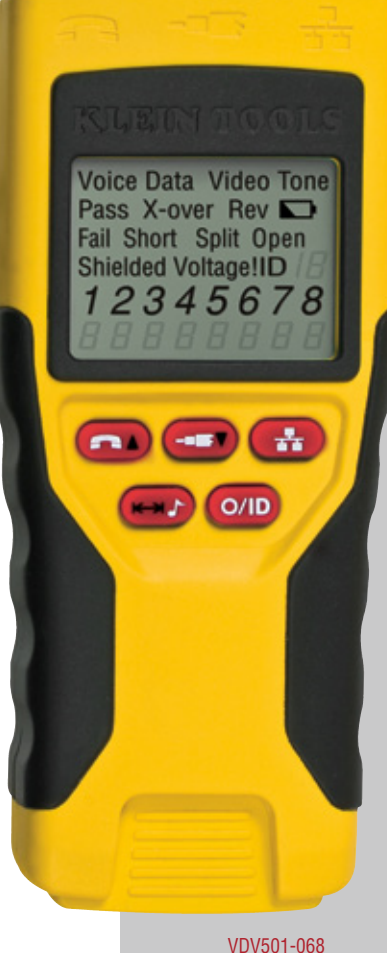

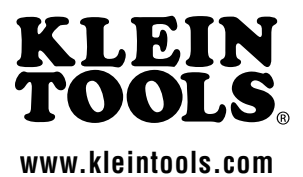

SPAÑOI

## VDV Scout™ Pro & VDV Scout™ Pro LT **Manual de Instrucciones**

#### **ESPECIFICACIONES GENERALES**

El VDV Scout™ Pro de Klein Tools es un comprobador portátil de cables de voz-datos-video. Comprueba y resuelve problemas en cables RJ11, RJ12, RJ45 y terminados con conectores F, y brinda generación de tonos incorporada para rastrear cables. El VDV Scout™ Pro LT combina estas características con la medición de longitud.

#### Las secciones y las líneas marcadas con [LT] e impresas en ROJO son relevantes solamente para el VDV501-068 VDV Scout™

- Dimensiones:  $6.4 \times 2.8 \times 1.4$  pulgadas  $(16, 3 \times 7, 1 \times 3, 6 \text{ cm})$
- Peso: 9,0 onzas (256 g) con la pila y la unidad remota
- Temperatura de funcionamiento: 0 °C / 32 °F a 50 °C / 122 °F
- Temperatura de almacenamiento: -20 °C / -4 °F a 60 °C / 140 °F
- Humedad: 10% a 90%, non-incondensable
- Voltaje máximo entre dos pines cualesquiera sin daños:
	- Conector hembra RJ: 66 V CC ó 55 V CA
	- Conector F: 66 V CC ó 55 V CA
- · Vida útil de la pila: Pila alcalina de 9 V típica
	- En espera: 4 años
	- Activa: 425 horas
- Tipos de cable: Blindado o no blindado; Cat-7, Cat-7a, Cat-6a, Cat6, Cat-5e, Cat-5, Cat-4, Cat-3, Coaxial
- · Longitud máxima del cable RJ: 0 a 1000 pies (305 metros)
- Longitud mínima del cable para la detección de pares separados: 1,5 pies (0,5 metros)
- Longitud máxima del cable coaxial: 100 ohmios de resistencia máxima de CC, conductor central más blindaje
- [LT] Método de medición de longitud: Capacitancia
- [LT] Resolución: 1 pie
- · [LT] Intervalo de medición de longitud: 1 a 2000 pies (610m) con una constante de longitud de 15 pF/pies (o una capacitancia total de 30 nF)
- [LT] Precisión de la longitud (sin precisión de la constante de longitud):  $\pm(5\%+1\text{pie})$  or  $\pm(5\%+0.5\text{m})$
- [LT] Intervalo de la constante de longitud: 10 pF/pie a 40 pF/pie (33pF/m a 132pF/m)

#### A ADVERTENCIAS

Para asegurar un funcionamiento y un servicio seguros del comprobador, siga estas instrucciones. Si no se hace caso de estas advertencias, el resultado puede ser lesiones graves o muerte

- El comprobador VDV Scout™ Pro está diseñado para utilizarse en sistemas de cableado sin corriente. Si se conecta el VDV Scout™ Pro a una fuente de alimentación de CA con corriente, el comprobador puede resultar dañado y presentar un peligro para la seguridad del usuario.
- Los conectores macho RJ con malas terminaciones tienen el potencial de dañar los conectores hembra del comprobador VDV Scout™ Pro. Inspeccione visualmente un conector macho RJ antes de insertarlo en el comprobador. Los contactos siempre deben estar embutidos en la carcasa de plástico del conector macho. Si se enchufan conectores macho de 6 posiciones en el conector hembra de 8 posiciones del comprobador, existe el potencial de dañar los contactos más exteriores del conector hembra, a menos que el conector macho esté diseñado específicamente para ese propósito.

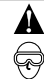

#### **ADVERTENCIAS:**

Use siempre protección visual aprobada.

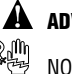

#### **ADVERTENCIAS:**

NO use la unidad en circuitos que tengan corriente eléctrica

#### **GENERALIDADES SOBRE LOS PUERTOS**

#### Cuerpo principal (de izquierda a derecha)

Puerto RJ45: cable de datos, cable de Ethernet, cable de 8 alambres, cable de 4 pares trenzados, Cat5e, Cat6, Catha Cat7

Puerto de conector F: cable de video, cable coaxial, cable RG6, cable RG59.

Puerto RJ11/12: cable telefónico, cable POTS (plain old telephone service o servicio telefónico ordinario antiguo), cable de 4 alambres, cable de 6 alambres, cable de 2 pares trenzados, cable de 3 pares trenzados, Cat3.

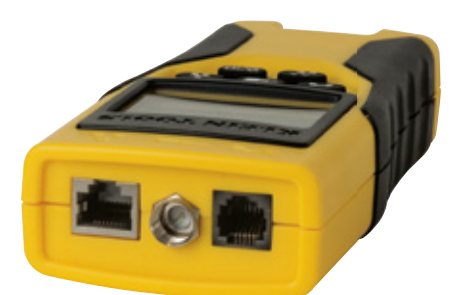

#### Unidad remota autoalmacenable

(de izquierda a derecha) **Puerto R.I11/12** 

#### Puerto R.I45

Use esta unidad remota para comprobar la continuidad. VDV Scout<sup>™</sup> Pro: Esta unidad remota no tiene un número de ID asociado.

VDV Scout ™ Pro: Esta unidad remota tiene un numero  $delD #1$ 

#### Unidades remotas de ID:

(incluidas en el kit o vendidas por separado)

**Unidad remota LANMap** (izquierda): conector RJ45. **Unidad remota CoaxMap** (derecha): conector F.

Use estas unidades remotas para hacer mapeado de identificación de cables.

Unidades remotas LANMap no se pueden usar para determinar continuidad.

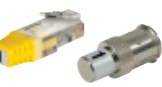

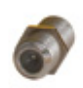

#### **Conectores:**

**Conector cilíndrico:** Conector F hembra-hembra

#### **PANTALLA**

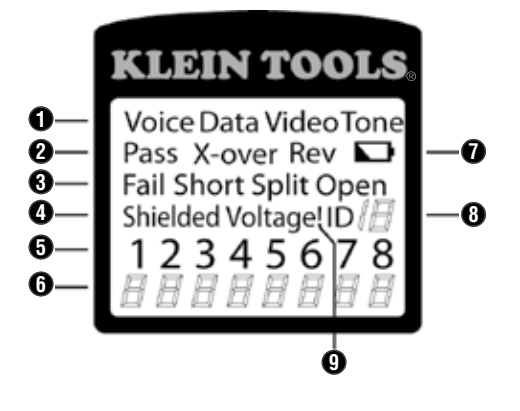

- $\mathbf{1}$ Modo: La línea superior de la pantalla muestra el modo de prueba de tipo de cable o el modo de generación de tono.
- $\overline{2}$ Cables que pasan la prueba / especiales: "Pass" (Pasa la prueba) estará encendido si el cable es un cable de datos T568A/B de 4 pares cableado apropiadamente, un cable de voz cableado uno a uno de 3 pares o un cable de video sin fallas. Además, se iluminará "X-over" (interconexión cruzada) si un cable de interconexión cruzada (enlace ascendente) cableado apropiadamente es reconocido o se iluminará "Rev" si el cable es un cable de voz con pines inversos cableado apropiadamente. El mapa de cableado mostrará las verdaderas conexiones de los pines.
- Fallas de cable: El icono "Fail" (Falla) estará encendido  $\mathbf{3}$ solamente si el cable no está cableado conforme a uno de los estándares de cableado. Un error de par abierto o cortocircuitado toma precedencia sobre los cables incorrectos y el icono o iconos apropiados se iluminarán. El icono "Split" (Separado) se iluminará si los pares designados no están trenzados juntos en el cable, una falla de señal de CC.
- Blindaje: "Shielded" (Blindado) se iluminará cuando un cable de datos blindado esté conectado apropiadamente en ambos extremos. 4 Estará parpadeando si hay un cortocircuito a un alambre del cable junto con ese número de pin y el indicador "Short" (Cortocircuito).
- Mapa de cableado del extremo del comprobador: La línea superior muestra los pines del extremo del comprobador en orden. Estos 5. pines son mapeados relativos a los pines del extremo remoto mostrados directamente debajo de ellos en la pantalla de LCD.
- Mapa de cableado del extremo remoto: La línea inferior muestra el pin correspondiente en el extremo remoto. Las líneas 6. discontinuas en la línea remota indican pines cortocircuitados. Los números sin pin mostrados en la línea remota son pares abiertos. "U" indica una continuidad desconocida, generalmente el equivalente de 10 kΩ a 100 kΩ de resistencia de CC.
- Pila baja: El símbolo de pila baja se iluminará cuando la pila esté casi agotada. El símbolo comenzará a parpadear cuando la pila  $\overline{7}$ necesite ser reemplazada. Los resultados pueden ser no confiables en esta situación.
- ID de ubicación: En los modos de video o de ID, el icono "ID" estará encendido con el número del ID remoto mostrado o un mensaje R de error "Open" (Abierto) o "Short" (Cortocircuitado). En el modo de prueba de cable continuo se iluminarán tres segmentos por turno para mostrar cuando el comprobador está realizando pruebas subsiguientes.
- Advertencia de voltaje detectado: Si se detecta voltaje en cualquiera de los conectores del comprobador, se encenderá el icono Q "Voltage!" (Voltaje). Se realiza una comprobación de presencia de voltaje antes de cada prueba y, si se encuentra voltaje, no se realiza la prueba. El comprobador debe ser desconectado inmediatamente de la fuente de voltaje.

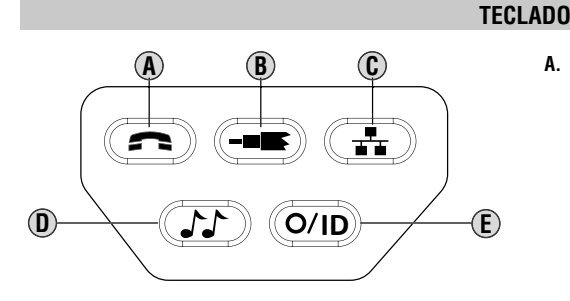

- A Voz: Cada pulsación del botón de Voz hace que se realice una prueba en el conector hembra RJ de 6 posiciones y se muestren los resultados. El VDV Scout™ Pro se apagará automáticamente después de 20 segundos. Si el botón es presionado y se mantiene presionado hasta que se muestre "LOOP ON" (BUCLE ENCENDIDO), las pruebas se realizarán continuamente y la pantalla será actualizada hasta que el botón O/ID sea presionado o después de 5 minutos sin cambio en los resultados. Tres signos de almohadilla se iluminarán alternativamente en la pantalla para mostrar que el comprobador está en modo continuo. El modo continuo es útil para resolver problemas intermitentes.
- R Video: Al presionar el botón de Video se inicia la prueba de ID, comprobando sólo el conector F, porque la prueba de continuidad de video es la misma que la prueba de ID. La prueba se ejecuta en bucle continuamente hasta que el botón O/ID es presionado o durante 5 minutos después del último cambio en el estado de ID.
- C. Datos: Cada pulsación del botón de Datos hace que se realice una prueba en el conector hembra RJ de 8 posiciones y que se muestren los resultados. El comprobador VDV Scout™ Pro se apagará automáticamente después de 15 segundos. Si el botón es presionado y se mantiene presionado hasta que se muestre "LOOP ON" (BUCLE ENCENDIDO), los pruebas se realizarán continuamente y la pantalla será actualizada hasta que el botón O/ID sea presionado o después de 5 minutos sin cambio en los resultados. Tres signos de almohadilla se iluminarán alternativamente en la pantalla para mostrar que el comprobador está en modo continuo. El modo continuo es útil para localizar problemas intermitentes
- D. Tono: Cuando se presiona el botón de Tono, el comprobador VDV Scout™ Pro comienza a enviar un tono de audio para el último conector comprobado con los pines y la cadencia previamente seleccionados para ese tipo de conector. Para cambiar el tipo de conector, presione un botón de tipo de conector diferente. Al presionar de nuevo el mismo botón de tipo de conector, se cambiarán los pines que llevan el tono. Al presionar el botón de Tono, se ciclará a través de las cadencias de tono disponibles. Para apagar el VDV Scout™ Pro, presione el botón O/ID. El VDV Scout™ Pro se apagará automáticamente 60 minutos después de la última pulsación de botón. El tono es compatible solamente con los detectores de tonos analógicos, tales como el VDV500-060 ó el VDV526-054 de Klein Tools. No será audible sin la ayuda de un probador de tonos analógico.
- Ε. O/ID: Al presionar O/ID (Apagado/ID) se apagará el comprobador VDV Scout™ Pro cuando éste se encuentre encendido en cualquier modo. Con el VDV Scout™ Pro apagado, al presionar el botón O/ID se iniciará el modo de prueba de ID. El modo de prueba de ID escanea en busca de todos los tipos de ID posibles: voz, video y datos. El icono "ID" y una progresión de "o" se muestran en la línea inferior de la pantalla para indicar que el escaneado está activo. Si no se encuentran unidades remotas de ID, se mostrará "Open" (Abierto). Cuando se encuentre una unidad remota de ID, se mostrarán el tipo de conector y el numero de ID. Si se encuentran múltiples unidades remotas de ID, la ID o la falla se mostrará en secuencia. La prueba se ejecuta en bucle continuamente hasta que el botón O/ID es presionado o durante 5 minutos después del último cambio en el estado de ID.

Note: Los conectores hembra RJ comparten conexiones internas, por lo que sólo un cable RJ puede ser conectado a la vez para lograr resultados precisos de prueba de cable. Sin embargo, un cable RJ y un cable coaxial pueden ser conectados al mismo tiempo. En el modo ID, todos los conectores del comprobador VDV Scout™ Pro se pueden conectar al mismo tiempo.

#### Dueños del VDV Scout Pro™ : Sírvanse ir a la página 17

#### **ILTI TECLADO**

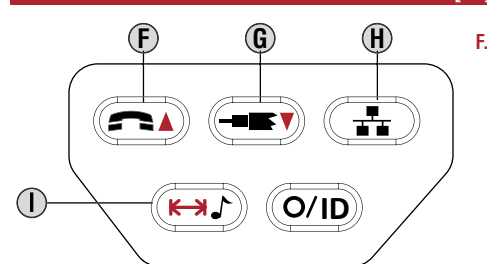

Flecha de voz/hacia arriba: En el modo de Medición de longitud, presione y suelte el botón para medir la longitud de un cable conectado al puerto RJ11/12. Presione y suelte de nuevo el botón para cambiar en qué par de alambres se está midiendo la longitud. De manera preestablecida, el VDV Scout™ Pro LT comprobará longitud en el primer par en el que no se encuentren fallas. En el modo de Edición de la constante de longitud, este botón aumentará la constante de longitud en 0,1 pF. Mantenga presionado el botón para desplazarse rápidamente por los valores.

Flecha de video/hacia abajo: En el modo de Medición de longitud, presione y suelte el botón para medir la longitud de un cable G. conectado al puerto de conector F.

En el modo de Edición de la constante de longitud, este botón reducirá la constante de longitud en 0,1 pF. Mantenga presionado el botón para desplazarse rápidamente a través de los valores.

- Datos: En el modo de Medición de longitud, presione y suelte el botón para medir la longitud de un cable conectado al puerto н. RJ45.Presione y suelte de nuevo el botón para cambiar en qué par de alambres se está midiendo la longitud. De manera preestablecida, el VDV Scout™ Pro LT comprobará longitud en el primer par en el que no se encuentren fallas.
- Medición de tono/longitud: Medición de tono/longitud: Mientras el comprobador está apagado, presione y mantenga T. presionado el botón durante tres segundos para ingresar al modo de Tono (consulte la sección Teclado general). Mientras el comprobador está apagado, presione y suelte el botón para ingresar al modo de Medición de longitud. En el modo de Medición de longitud, presione y suelte de nuevo el botón para mostrar brevemente la constante de longitud. Presione y mantenga presionado el botón durante tres segundos para ingresar al modo de Edición de la constante de longitud. Presione y suelte el .<br>botón una vez más para salir del modo de Edición de la constante de longitud.

#### [LT] MEDICIÓN DE LONGITUD - GENERALIDADES

El VDV Scout Pro LT utiliza las propiedades capacitivas de un cable para medir su longitud. Un extremo del cable se debe conectar al puerto correspondiente ubicado en la parte de arriba del comprobador. El otro extremo se debe dejar desconectado o sujeto a la unidad remota autoalmacenable.

Las secciones sobre la constante de longitud que aparecen a continuación explican las mejores prácticas que se deben sequir cuando se mida longitud para lograr los resultados más precisos.

#### [LT] ACERCA DE LA CONSTANTE DE LONGITUD

La constante de longitud se refiere a la característica eléctrica de un cable que se utiliza para caracterizar la longitud. Cada cable tiene una constante de longitud asociada en unidades de picofaradios por pie.

Establecer la constante de longitud en el comprobador es importante para que se obtenga una medición precisa con el VDV Scout™ Pro LT. Las constantes de longitud preestablecidas son las siguientes.

- Voz: 17 pF/pie
- Datos: 15 pF/pie
- Video: 15 pF/pie

La constante de longitud puede ser proporcionada a veces por el fabricante del cable (consulte la sección EDICIÓN DE LA CONSTANTE DE LONGITUD). Es posible que usted tenga que determinar la constante de longitud usted mismo (consulte la sección DETERMINACIÓN DE LA CONSTANTE DE LONGITUD). Las constantes de longitud pueden variar de 10 pF/pie a 40 pF/pie.

La precisión de la medición depende de qué tan próximo se pueda ajustar el comprobador a la constante de longitud del cable que se esté midiendo y la uniformidad del cable a lo largo de su longitud.

La constante de longitud puede variar de un cable a otro, incluso del mismo tipo producido por el mismo fabricante. También puede variar a lo largo de la longitud de un cable, debido a que la constante de longitud depende de las propiedades físicas del cable, las cuales pueden no ser uniformes a través de todo el cable.

El cambio en la separación de los pares de alambres a través del cable puede variar la constante de longitud a lo largo de la longitud del cable.

Cuando establezca la constante de longitud utilizando un tramo de cable, dicho cable debe tener por lo menos 50 pies de longitud. Esto dará una incertidumbre de ±2% (1 en 50) de la precisión de la constante de longitud. Un cable más largo reduce esta incertidumbre.

#### [LT] MEDICIÓN DE LONGITUD

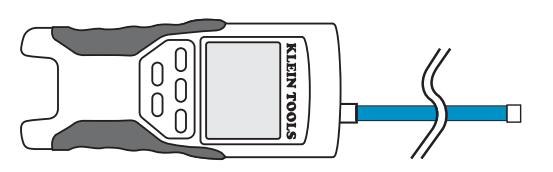

- 1. Conecte un extremo del cable que se va a comprobar al puerto RJ45 (si está probando un cable ethernet), al puerto RJ12 (si está probando un cable telefónico) o al puerto de conector F (si está probando un cable coaxial) ubicados en la parte de arriba del cuerpo principal del comprobador. Deje sin terminación el otro extremo del cable.
- **Presione el botón de longitud**  $\mathbb{D}$ l para ingresar al modo de longitud.  $2.$
- Presione el botón de datos  $\bm{\oplus}$  o el botón de teléfono  $\bm{\oplus}$  el botón de video  $\bm{\oplus}$  del teclado para comenzar la prueba en el  $\overline{3}$

#### FSPAÑOI

cable Ethernet, el cable telefónico o el cable coaxial, respectivamente.

- (Opcional) presione  $\oplus$  o  $\mathbb G$  repetidamente para seleccionar el par de alambres que se debe medir. El primer par que esté 4 funcional se escoge de manera preestablecida.
- Lea la medición de longitud de la manera que se muestra a continuación: 5.
- Note: Un cable telefónico o de datos sometido a comprobación debe estar sin terminación (abierto) o terminado por una unidad remota de ID RJ45. Si está terminado por la unidad remota autoalmacenable, la lectura será 1 ó 2 pies mayor que la medición real. En este caso, reste 1 ó 2 pies a la lectura para obtener la medición real. El cable coaxial que se va a comprobar se debe dejar sin terminación. Las unidades remotas de ID coaxiales no se pueden usar.

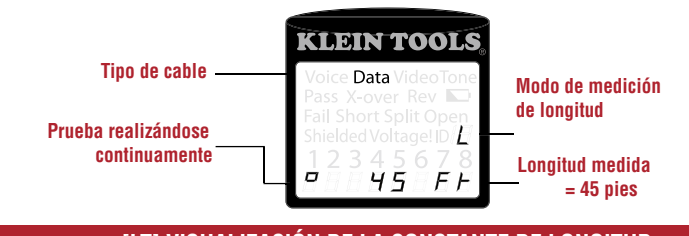

- [LT] VISUALIZACIÓN DE LA CONSTANTE DE LONGITUD
- 1. Asegúrese de que el comprobador esté apagado y la pantalla esté en blanco.
- $\overline{2}$ **Presione el botón de longitud**  $\mathbb O$  para ingresar al modo de longitud.
- Presione de nuevo el botón de longitud  $\mathbb O$  La constante de longitud se mostrará en la pantalla durante tres segundos de la 3. manera que se muestra a continuación.

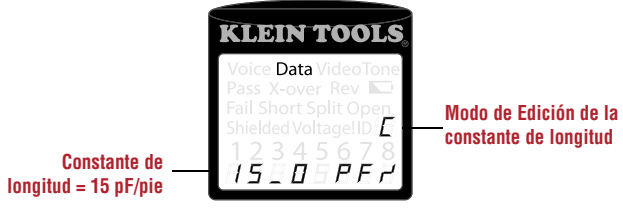

[LT] MODO DE EDICIÓN DE LA CONSTANTE DE LONGITUD

Siga estas instrucciones para establecer la constante de longitud basándose en un valor conocido (por ejemplo, tal y como lo indique el fabricante del cable). El VDV Scout™ Pro LT almacena una constante de longitud separada para cada uno de los tres tipos de cable (voz, datos y video).

- Siga el procedimiento indicado en la sección MEDICIÓN DE LONGITUD para configurar el tipo de cable correcto. 1.
- Presione y mantenga presionado el botón de longitud  $\mathbb O$  I durante tres segundos hasta que se muestre EDIT CAP en la pantalla.  $\overline{2}$ Presione la flecha hacia arriba  $\mathbb G$ y la flecha hacia abajo  $\mathbb G$  para aumentar o disminuir la constante de longitud en unidades 3 de 0,1 pF hasta el valor deseado. La pantalla cambiará alternando entre la medición de longitud y el valor de la constante de longitud cada dos segundos mientras no se esté presionando ningún botón
- Presione el botón de longitude  $\mathbb O$  de nuevo para regresar a la medición de longitud. Λ

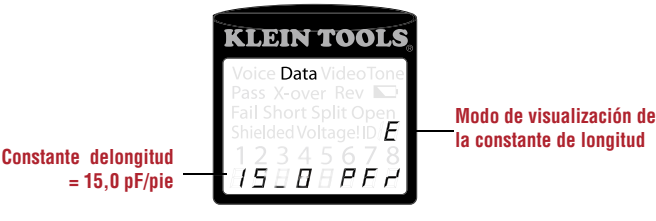

[LT] DETERMINACIÓN DE LA CONSTANTE DE LONGITUD

Siga estas instrucciones para establecer la constante de longitud basándose en un cable de muestra de longitud conocida. Para lograr la mejor precisión, el cable de muestra debe medir 50 pies o más.

- Corte u obtenga un tramo de cable del mismo tipo que le gustaría medir. Mida el cable utilizando métodos estándar 1. (impresión tampográfica en el cable o una cinta de medir).
- Siga el procedimiento indicado en la sección MEDICIÓN DE LONGITUD para preparar el cable que se va a comprobar.  $2.$
- **Presione y mantenga presionado el botón de longitud**  $\mathbb D$  durante tres segundos hasta que se muestre EDIT CAP en la pantalla.  $3.$
- Presione la flecha hacia arriba  $\mathbb G$ y la flecha hacia abajo  $\mathbb G$  para aumentar o disminuir la constate de longitud en unidades  $\mathbf{A}$ de 0,1 pF. La pantalla cambará alternativamente entre la medición de longitud y el valor de la constante de longitud cada dos segundos mientras no se esté presionando ningún botón. Presione las flechas hasta que la medición de longitud sea la misma que el valor medido anteriormente. La constante de longitud aún se puede cambiar mientras la medición de longitud se esté viendo en este modo.
- **Presione el botón de longitud**  $\mathbb U$  para regresar a la medición de longitud. Ahora usted podrá medir otras longitudes 5. de cable desconocidas.

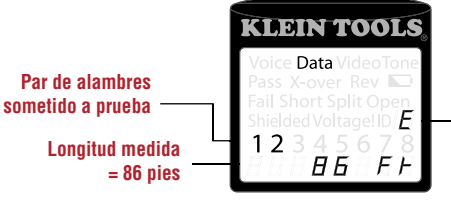

Modo de Edición de laconstante de longitud

#### [LT] ] VISUALIZACIÓN DE LA CONSTANTE DE LONGITUD

- Asegúrese de que el comprobador esté apagado y la pantalla esté en blanco. 1.
- **Presione el botón de longitud**  $\mathbb{O}$  para ingresar al modo de longitud.  $2.$
- Presione el botón de teléfono  $\mathbb O$  y el botón de video  $\mathbb O$  al mismo tiempo. La pantalla mostrará "METROS" o "PIES" unos  $\mathbf{R}$ instantes y luego mostrará la medición de longitud en la unidad seleccionada.
- NOTA: Las lecturas en unidades en pies no tienen decimales y se muestran como "0 pies". Las lecturas en unidades en metros tienen un decimal y se muestran como "0\_0" para 0,0 metros. Las constantes de longitud se muestran en pF/pies o pF/m, dependiendo del modo de medición de unidades seleccionado

#### **COMPROBACIÓN DE LA CONTINUIDAD: GENERALIDADES**

Cuando compruebe la continuidad de un cable, estará comprobando que todos los conductores de dicho cable están conectados apropiadamente de un extremo al otro

Generalmente, las fallas ocurren cuando las terminaciones de cada lado no está conectadas (un par "abierto") o cuando hay conductores adyacentes conectados accidentalmente (un "cortocircuito").

Los cables de Ethernet de 8 alambres pueden tener un conjunto adicional de errores. Un cable incorrecto significa simplemente que el pin ubicado en un lado del cable no está conectado al pin idéntico en el otro lado del cable (por ejemplo, el pin 2 ubicado en un lado está conectado al pin 6 ubicado en el otro lado). Se requiere que ciertos pares de conductores estén trenzados juntos de punto final a punto final. Estos errores reciben el nombre de pares separados y pueden estar presentes en cables que no tienen cables incorrectos.

Comprobar la continuidad no es lo mismo que comprobar el ancho de banda. Existen comprobadores más sofisticados para verificar la cantidad de datos que puede pasar a través de un cable.

#### COMPROBACIÓN DE LA CONTINUIDAD: CABLE RJ45/RJ12 CON TERMINACIÓN

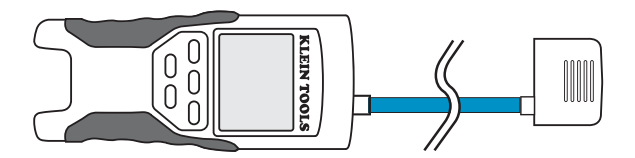

- Desprenda la unidad remota autoalmacenable del cuerpo del comprobador.  $\blacksquare$
- $\overline{2}$ Conecte un buen cable de conexión conocido del puerto de pared en un extremo del cable bajo prueba al el puerto RJ45 (para cable de Ethernet) o al puerto RJ12 (para cable telefónico) de la unidad remota autoalmacenable.
- $\mathbf{R}$ Conecte otro buen cable de conexión conocido del puerto de pared en el otro extremo del mismo cable bajo a prueba al puerto correspondiente ubicado en la parte superior del cuerpo del comprobador principal.
- Presione el botón de datos  $\mathbb G$  o el botón de teléfono  $\Phi$  del teclado para comenzar la prueba en el cable de Ethernet o en el cable telefónico, respectivamente.
- Interprete lo resultados de la prueba usando la sección Ejemplos de cableado y visualización. 5.

#### **COMPROBACIÓN DE LA CONTINUIDAD: CABLE RJ45/RJ12 INSTALADO**

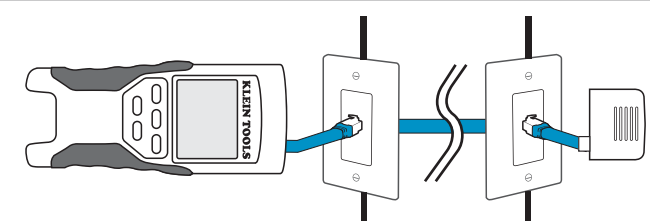

- 1 Desprenda la unidad remota autoalmacenable del cuerpo del comprobador.
- $2.$ Conecte un buen cable de conexión conocido del puerto de pared en un extremo del cable bajo prueba al el puerto RJ45 (para cable de Ethernet) o al puerto RJ12 (para cable telefónico) de la unidad remota autoalmacenable.
- Conecte otro buen cable de conexión conocido del puerto de pared en el otro extremo del mismo cable bajo a prueba al puerto 3. correspondiente ubicado en la parte superior del cuerpo del comprobador principal.
- Presione el botón de datos  $\mathbb G$  o el botón de teléfono  $\Phi$  del teclado para comenzar la prueba en el cable de Ethernet o el cable telefónico, respectivamente.
- Interprete los resultados de la prueba usando la sección Ejemplos de cableado y visualización. 5.

#### **COMPROBACIÓN DE LA CONTINUIDAD:**

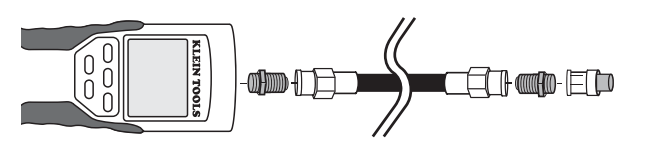

- Acople el conector cilíndrico al puerto coaxial abierto ubicado en la parte de arriba del cuerpo del comprobador principal.  $\blacksquare$
- $2.$ Conecte un extremo del cable al conector cilíndrico ubicado en la parte de arriba del cuerpo del comprobador principal.
- $3.$ Acople un segundo conector cilíndrico (no incluido) al otro extremo del cable bajo prueba.
- Conecte una unidad remota CoaxMap numerada en el segundo conector cilíndrico  $\overline{4}$ .

#### FSPAÑOI

- Presione el botón de video  $\bigcirc$  del teclado para comenzar la prueba en el cable coaxial. 5.
- f. Interprete los resultados de la prueba usando la sección Ejemplos de cableado y visualización.

#### **COMPROBACIÓN DE LA CONTINUIDAD: CABLE COAXIAL INSTALADO**

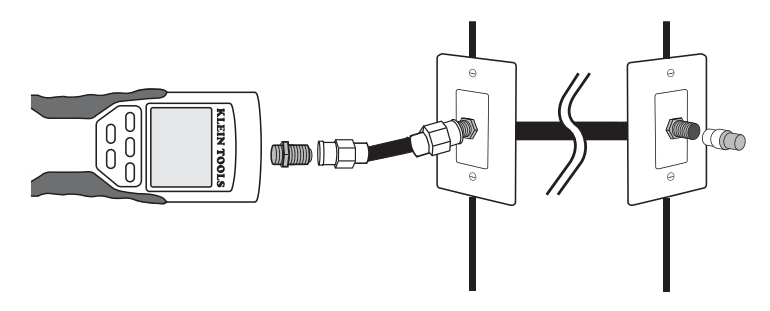

- Acople el conector cilíndrico al puerto coaxial abierto ubicado en la parte de arriba del cuerpo del comprobador principal. 1.
- Conecte un cable de conexión que funcione conocido al conector cilíndrico ubicado en la parte de arriba del cuerpo del  $\overline{2}$ . comprobador principal.
- 3. Conecte el otro extremo del cable de conexión al puerto de pared del cable bajo prueba.
- Conecte una unidad remota CoaxMap numerada en el puerto de pared ubicado en el otro extremo del cable bajo prueba. 4
- 5 Presione el botón de video  $\bigcirc$  del teclado para comenzar la prueba en el cable coaxial.
- f. Interprete los resultados de la prueba usando la sección Ejemplos de cableado y visualización.

#### **IDENTIFICACIONES DE CABLES: GENERALIDADES**

A menudo es necesario identificar los cables que se ramifican desde el armario de cableado en una configuración de red con topología de estrella. El VDV Scout™ Pro puede ayudar a hacer esto de dos maneras.

La manera más conveniente de identificar los cables instalados es usando las unidades remotas de ID (se incluyen 5 de cada LAN y coaxiales en el kit VDV501-809, y se incluyen 19 en el kit VDV526-055 LANMap y en el kit VDV512-056 CoaxMap, que se venden por separado). Utilizando las unidades remotas de ID, usted puede rastrear hasta 19 ubicaciones satélite con un viaje al armario de cableado o al router. La identificación con las unidades remotas de ID se hace digitalmente y no se basa en ningún rastreo manual.

La segunda manera es identificar los cables usando el generador de tonos analógico incorporado en el VDV Scout™ Pro. El comprobador pondrá un voltaje de baja frecuencia en el cable. Utilizando un probador de tonos analógico (VDV526-054 ó VDV500-060 de Klein Tools, o la mayoría de los probadores de tonos analógicos de otros fabricantes, vendidos por separado), se puede identificar un cable por el tono que está llevando. Esta técnica sólo permite rastrear un cable por generador de tonos, pero tiene ventajas adicionales, como la capacidad de rastrear un cable manualmente detrás de ciertos materiales de pared, o rastrear cables indeterminados de tipos no estándar.

Es importante señalar que las unidades remotas LANMap no se pueden usar para verificar la continuidad. Solamente la unidad remota autoalmacenable que se acopla a presión en la parte inferior del comprobador se puede usar para comprobar la continuidad de los cables de datos o telefónicos.

Sin embargo, las unidades remotas CoaxMap se utilizan tanto para verificar la continuidad como para identificar los cables coaxiales. Cualquier unidad remota CoaxMap numerada se puede usar para comprobar la continuidad. No hay terminación coaxial incorporada en la unidad remota autoalmacenable.

#### **IDENTIFICACIÓN DE CABLES: CABLE RJ45 INSTALADO**

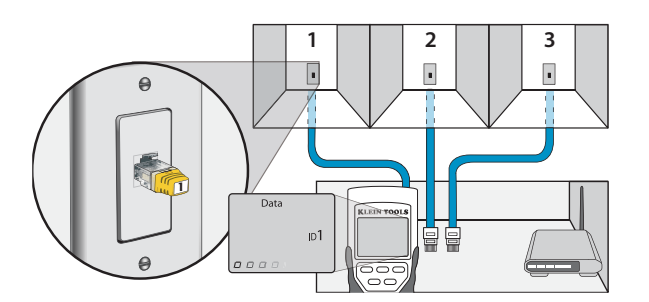

- 1. Inserte una unidad remota LANMap numerada en el puerto RJ45 de cada cuarto que necesite ser identificado. Marque los pares de números y los nombres de los cuartos para más tarde.
- 
- Lleve el VDV Scout™ Pro al armario de cableado o al router (el origen de la conexión a Internet).  $2.$
- Conecte un cable desconocido al puerto RJ45 ubicado en la parte de arriba del comprobador. 3
- Presione el botón de ID  $\mathbb E$  del teclado para comenzar la prueba de ID en el cable de Ethernet. La pantalla de LCD indicará "Data  $\mathbf{A}$ ID#" (No. de ID de datos), donde "#" es el número de ID de la unidad remota LANMap conectada al otro lado del cable. Compare este número con la lista de pares de números/cuartos que preparó en el paso 1 y marque el cable con un pedazo de cinta etiquetada.
- 5. Repita los pasos 3 y 4 para cada cable desconocido hasta que todos hayan sido etiquetados. Puede usar estas etiquetas para determinar qué cuartos se deben conectar al router, o resolver los problemas de conexiones intermitentes en el futuro.

#### **IDENTIFICACIÓN DE CABLES: CABLE**

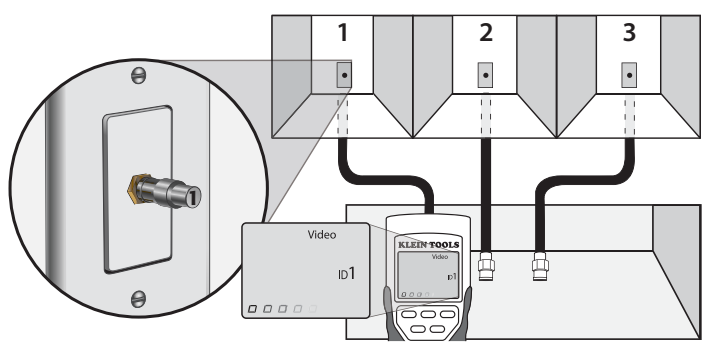

- $\mathbf{1}$ Inserte una unidad remota CoaxMap numerada en el puerto de conector F de cada cuarto que sea necesario identificar. Marque los pares de números y los nombres de los cuartos para más tarde.
- Lleve el VDV Scout™ Pro al armario de cableado o separador de cables (el origen de la conexión de los cables).  $2.$
- Conecte un cable desconocido al puerto de video ubicado en la parte de arriba del comprobador. 3.
- Presione el botón de ID © del teclado para comenzar la prueba de ID en el cable de Ethernet. La pantalla de LCD indicará 4. "Video ID#" (No. de ID de datos), donde "#" es el número de ID de la unidad remota CoaxMap conectada al otro lado del cable. Compare este número con la lista de pares de números/cuartos que preparó en el paso 1 y marque el cable con un pedazo de cinta etiquetada.
- 5. Repita los pasos 3 y 4 para cada cable desconocido hasta que todos hayan sido etiquetados. Puede usar estas etiquetas para determinar qué cuartos se deben conectar al separador de cables, o resolver los problemas de conexiones intermitentes en el futuro.
- Nota: El cable de Ethernet y el cable coaxial se pueden identificar simultáneamente. Cuando ambos cable estén conectados al mismo tiempo y se presione el botón ID, "Video ID#" y "Data ID#" se alternarán en la pantalla de LCD.

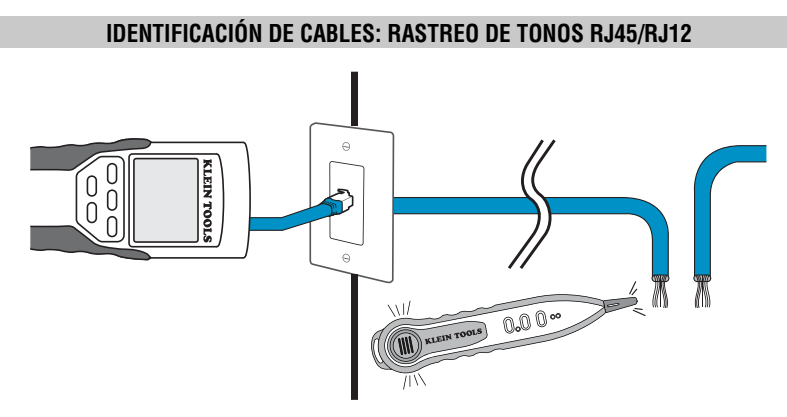

- $\mathbf{1}$ Conecte un cable de conexión que funcione conocido al puerto RJ45 (si está rastreando un cable de Ethernet) o al puerto RJ12 (si está rastreando un cable telefónico) ubicado en la parte de arriba del cuerpo del comprobador principal.
- Conecte el otro extremo del cable de conexión al puerto de pared en la ubicación satélite del cable bajo prueba (no en el armario  $2.$ de cableado).
- Presione el botón de tono  $\bm{\mathbb{O}}$  del teclado para inicializar la generación de tonos. Presiónelo repetidamente para cambiar la  $\mathbf{a}$ cadencia de tono de un tono constante bajo o alto a un tono de trino lento o rápido.
- Presione el botón de datos  $\mathbb G$  o el botón de teléfono  $\Phi$  repetidamente para seleccionar el puerto de salida del tono y los pines en 4 los que se colocará el tono.
- Lleve el probador de tonos analógico al armario de cableado o al router (el origen de la conexión a Internet). Active el probador de 5 tonos (consulte el manual de instrucciones del probador tonos para obtener detalles).
- Coloque el probador de tonos cerca de cada cable que entra al armario de cableado. El tono tendrá la máxima intensidad en el 6 cable al cual esté conectado el VDV Scout™ Pro. Marque el cable con una etiqueta.
- $\overline{7}$ Repita los pasos 2-6 para cada cuarto que tenga cable instalado.

#### **IDENTIFICACIÓN DE CABLES: RASTREO DE CABLE COAXIAL**

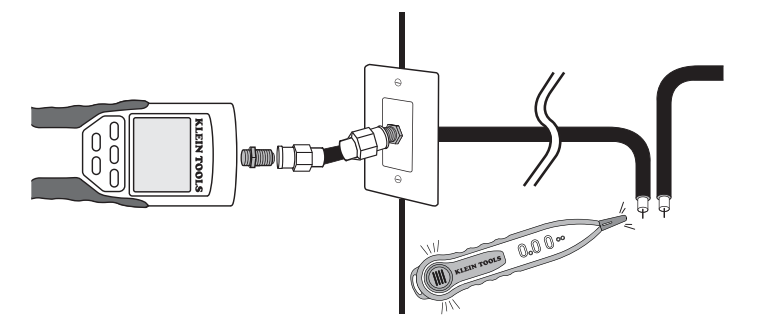

#### FSPAÑOI

- Acople el conector cilíndrico al puerto coaxial abierto ubicado en la parte de arriba del cuerpo del comprobador principal. 1
- Conecte un cable de conexión que funcione conocido al conector cilindro ubicado en la parte de arriba del cuerpo del 2 comprobador principal.
- $\overline{\mathbf{3}}$ Conecte el otro extremo del cable de conexión al puerto de pared en la ubicación satélite del cable bajo prueba (no en el armario de cableado)
- Presione el botón de tono  $\bm{0}$  del teclado para inicializar la generación de tonos. Presiónelo repetidamente para cambiar la cadencia  $\mathbf{A}$ del tono de un tono constante bajo o alto a un tono de trino lento o rápido.
- 5. Presione el botón de video  $\bigcirc$  para poner el tono en el puerto de salida coaxial.
- f. Lleve el probador de tonos analógico al armario de cableado o separador de cables (el origen de la conexión de los cables). Active el probador de tonos (consulte el manual de instrucciones del probador de tonos para obtener detalles).
- $\overline{7}$ . Cologue el probador de tonos cerca de cada cable que entra al armario de cableado. El tono tendrá la máxima intensidad en el cable al cual esté conectado el VDV Scout™ Pro. Marque el cable con una etiqueta.
- 8. Repita los pasos 2-7 para cada cuarto que tenga cable instalado.

#### **PREGUNTAS MÁS FRECUENTES**

- 1. ¿Mide el VDV Scout™ Pro longitud de cable? El VDV Scout™ Pro no mide longitud del cable. El VDV Scout™ Pro LT sí mide longitud de cable.
- ¿Utiliza el VDV Scout™ Pro LT reflectometría de en el dominio del tiempo (RDT)?  $\overline{2}$ El VDV Scout™ Pro LT no utiliza RDT para medir longitud de cable. Las propiedades capacitivas de un cable se utilizan para determinar la longitud del mismo.
- ¿Comprueba el VDV Scout™ Pro el ancho de banda del cable? El VDV Scout™ Pro sólo realiza pruebas relacionadas con la  $\mathbf{R}$ continuidad y comprobación de pares separados.
- $3.$ En la pantalla están parpadeando el "3" y el "6" con la "U" debajo de ellos cuando intento comprobar la continuidad de un cable de Ethernet. ¿Cuál es el problema? El VDV Scout™ Pro sólo comprueba la continuidad en cables con terminación con la unidad remota autoalmacenable que se acopla a presión en la parte inferior del comprobador. No puede comprobar la continuidad en cables con terminación con las unidades remotas de "ID" pequeñas.
- 4 En la pantalla está parpadeando "For ID Test Only" (Sólo para prueba de ID) y se muestra un número de ID cuando intento comprobar la continuidad de un cable de Ethernet. ¿Cuál es el problema? El VDV Scout™ Pro sólo comprueba la continuidad en cables con terminación con la unidad remota autoalmacenable que se acopla a presión en la parte inferior del comprobador. No puede comprobar la continuidad en cables con terminación con las unidades remotas de "ID" pequeñas.
- 5. Cuando estoy comprobando la continuidad de un cable de Ethernet o telefónico, hay 3 signos de almohadilla verticales que se mueven a través del lado derecho de la pantalla. ¿Qué significa esto? En el modo de prueba de continuidad, los signos de almohadilla verticales indican que el comprobador está en el modo de bucle. Las pruebas se realizan continuamente en el cable en este modo y el comprobador se apagará automáticamente si se retorna el mismo resultado de prueba durante 5 minutos. Para activar o desactivar el modo de bucle, mantenga presionado el botón de datos  $\mathbb O$  o el botón de teléfono  $\Phi$ durante aproximadamente 3 segundos. En el modo de continuidad coaxial, el modo de bucle siempre está activo. En el modo de generación de tonos, los signos de almohadilla verticales indican que el tono está activo.
- ¿Cómo sé qué extremo del cable está mal? No es posible determinar directamente qué extremo del cable está mal con el 6. .<br>VDV Scout™ Pro. Suponiendo que el cable no esté dañado en algún lugar de su tramo (es decir, se trata de un cable totalmente nuevo), a veces usted puede determinar qué extremo debe rehacer basándose en el mensaje de diagnóstico. Por ejemplo, si el cable indica que hay este alambre incorrecto:

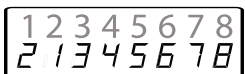

Luego, generalmente usted puede determinar cuál es el extremo simplemente examinando detenidamente de nuevo las terminaciones a través del conector macho transparente. Para pares abiertos y cortocircuitos, no es fácil determinar si un pin está haciendo contacto con el alambre sólo mediante observación. También podría estar mal en ambos extremos.

¿Por qué no oigo nada cuando el comprobador está en el modo de tonos?  $\overline{7}$ Para oír el tono, se debe usar un probador de tonos analógico para captar la señal emitida por el VDV Scout™ Pro. (Pruebe el VDV500-060 ó el VDV526-054 de Klein Tools).

#### EJEMPLOS DE CABLEADO Y VISUALIZACIÓN

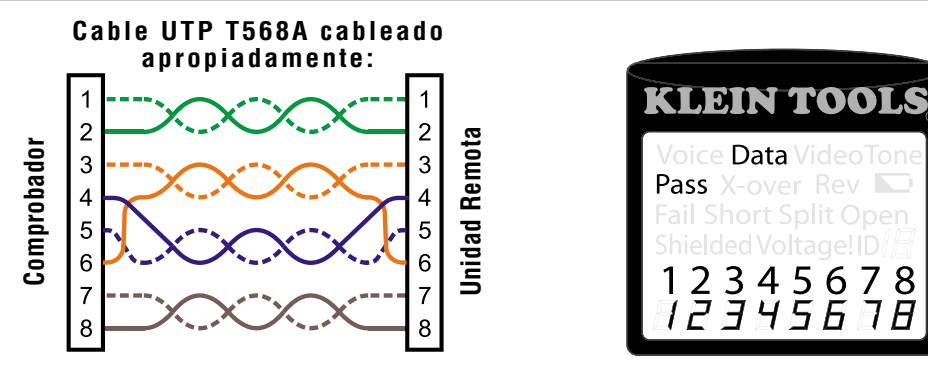

Cable UTP T568A cableado apropiadamente: El T568B es eléctricamente idéntico al T568A, pero intercambia los pares verde y naranja. Cualquiera de los dos estándares funcionará, siempre y cuando se utilice el mismo estándar en ambos extremos de un cable de tramo o de conexión. Si se mezclan "A" y "B", se crea un cable de interconexión cruzada.

#### EJEMPLOS DE CABLEADO Y VISUALIZACIÓN

#### Cable T568A con pares separados:

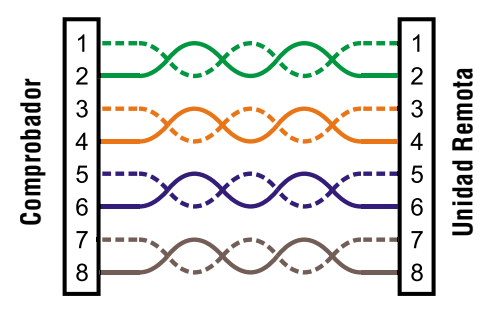

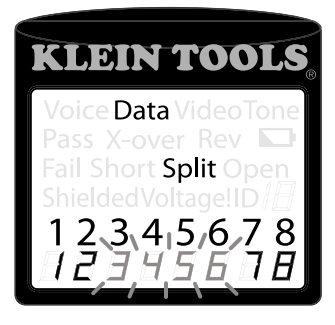

Cable T568A con pares separados: Un error común en un edificio es poner todos los pares en secuencia de pines 1-2, 3-4, 5-6 y 7-8. Esto producirá la continuidad correcta, pero los pares están designados para estar en los pines 3-6 y 4-5 en el centro del conector para que haya compatibilidad con el cableado telefónico. Este error de cableado es detectado solamente por la prueba de pares separados, ya que los pares design

#### Cable T568A con un cortocircuito y un par abierto:

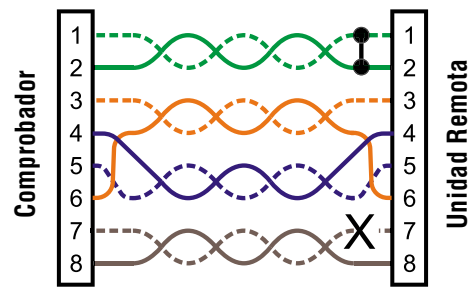

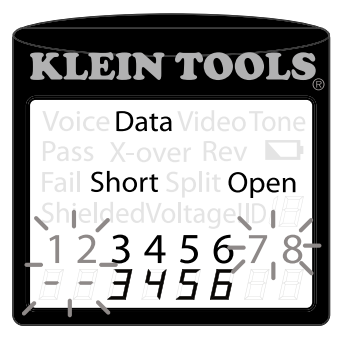

Cable T568A con un cortocircuito y un par abierto: Los pines del par 1-2 están cortocircuitados juntos y el par 7-8 está abierto. Los pines con los errores están parpadeando. Las líneas discontinuas (-) en la línea inferior de la pantalla (unidad remota) indican el cortocircuito, mientras que la ausencia de números en la línea inferior indica el par abierto.

#### Cable T568A con un cable incorrecto y continuidad no reconocida:

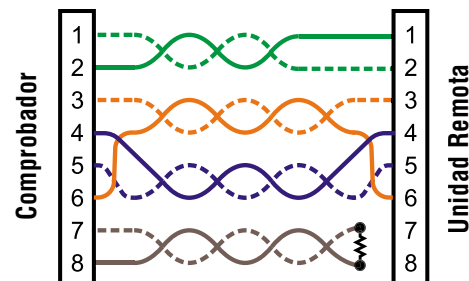

Cable T568A con cable incorrecto y continuidad no reconocida: Los pines 1 y 2 del VDV Scout™ Pro están conectados a los pines 2 y 1 en el extremo remoto. Los pines con este error están parpadeando. La "U" para los números de los pines remotos indica que se detectó una continuidad no reconocible que ni es un cortocircuito ni un par abierto. Una unidad remota de ID conectada al VDV Scout™ Pro cuando esté en el modo de prueba de cables también mostraría este error.

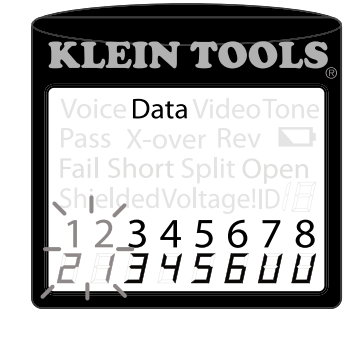

# = PARPADEANDO

#### Cable coaxial cableado apropiadamente:

Cable coaxial cableado apropiadamente con unidad remota de ID No. 1: La unidad remota de ID No. 1 se utiliza para terminar un cable coaxial cableado apropiadamente. Se supera la prueba de video, se detecta la ID No. 1 y las "o" a través de la parte inferior de la pantalla muestran que el comprobador está realizando pruebas continuamente.

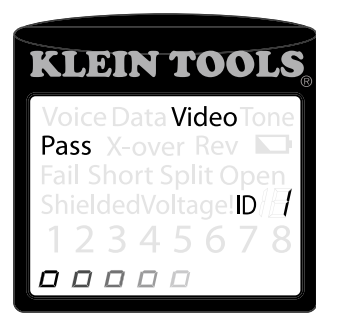

#### EJEMPLOS DE CABLEADO Y VISUALIZACIÓN

#### Cable coaxial con un par abierto:

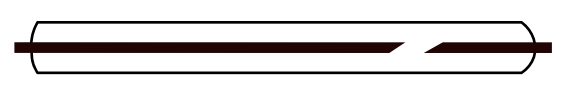

Cable coaxial con un par abierto: Hay una interrupción en la continuidad del cable. Una interrupción en el blindaje o en el alambre central puede causar una falla de par abierto. El cable no pasa la prueba y el número de unidad remota de ID en el otro extremo del cable no se puede determinar.

#### Cable coaxial con un cortocircuito:

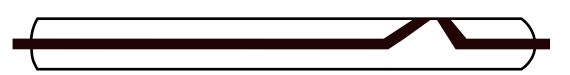

Cable coaxial con un cortocircuito: El alambre central del cable está conectado al blindaje, creando un cortocircuito. El cable no pasa la prueba y el número de la unidad remota de ID en el otro extremo del cable no se puede determinar.

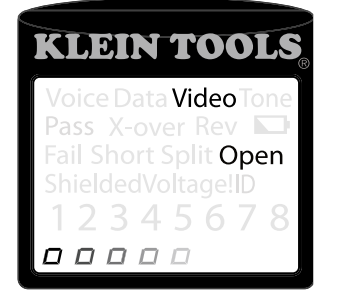

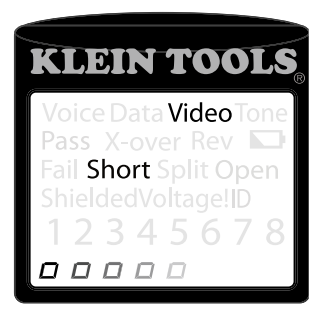

#### **REEMPLAZO DE LA PILA**

- $\mathbf{1}$ Retire el tornillo único ubicado en el centro de la parte trasera del comprobador VDV Scout™ Pro con un destornillador de cabeza Phillips No. 1. Retire la puerta del compartimiento de la pila.
- 2. Desconecte el cable de la pila y recicle la pila agotada.
- Adquiera una pila alcalina de 9 V (IEC 6LR61, ANSI/NEDA 1604A). 3.
- $\mathbf{A}$ Conecte el cable de la pila a la pila nueva manteniendo la polaridad correcta y cológuela en el compartimiento de la pila.
- Coloque de nuevo la puerta del compartimiento de la pila y el tornillo, teniendo cuidado de no apretarlo excesivamente. 5.

#### **GARANTÍA**

Se garantiza que este producto estará libre de defectos de materiales y fabricación durante un período de dos años a partir de la fecha de compra. Durante este período de garantía, Klein Tools tiene la opción de reparar, reemplazar o reembolsar el precio de compra de cualquier unidad que no cumpla con esta garantía bajo uso y servicio normales. Esta garantía no cubre los daños que ocurran en el envío o las fallas que ocurran debido a alteración, manipulación indebida, accidente, uso incorrecto, abuso, negligencia o mantenimiento inapropiado. Las pilas y los daños que ocurran por causa de pilas que fallen no están cubiertos por esta garantía. Se requerirá un recibo de compra u otro comprobante de la fecha de compra original antes de que se realicen las reparaciones baio garantía.

Todas las garantías implícitas, incluyendo pero sin estar limitadas a las garantías implícitas de comerciabilidad e idoneidad para un propósito específico, están limitadas a la garantía expresa. Klein Tools no será responsable por la pérdida de uso del instrumento u otros daños incidentales o emergentes, gastos o pérdida económica, ni por cualquier reclamo o reclamos por dichos daños, gastos o pérdida económica.

Las leyes de algunos estados o países varían, por lo que es posible que las limitaciones o exclusiones que anteceden no tengan aplicación en el caso de usted. Esta garantía le confiere a usted derechos legales específicos y es posible que usted tenga también otros derechos que varían de un estado a otro. Si su producto Klein requiere reparación, o para obtener información sobre cómo ejercer sus derechos bajo los términos de esta garantía, sírvase contactar a Klein Tools llamando al 1-800-553-4676.

#### **LIMPIEZA**

Apaque el instrumento y desconecte todos los cables. Limpie el instrumento utilizando un paño húmedo. No utilice limpiadores abrasivos ni solventes.

#### **ALMACENAMIENTO**

Retire las pilas cuando el instrumento no se vaya a utilizar durante un período prolongado. No exponga el instrumento a altas temperaturas o humedad. Después de un período de almacenamiento en condiciones extremas que excedan los límites mencionados en la sección Especificaciones, deje que el instrumento regrese a las condiciones de funcionamiento normales antes de utilizarlo.

#### ELIMINACIÓN / RECICLAJE

Precaución: Este símbolo indica que el equipo y sus accesorios estarán sujetos a una recogida separada y una eliminación correcta.

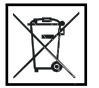

#### **SERVICIO AL CLIENTE**

KLEIN TOOLS. INC. 450 Bond Street Lincolnshire. IL 60069 1-800-553-4676 · www.kleintools.com

# **Mode D'emploi VDV Scout<sup>™</sup> Pro VDV501-053**

# **VDV Scout<sup>™</sup> Pro LT VDV501-068**

## **FRANÇAIS**

- ÉCRAN ACL DE TRÈS **GRANDE TAILLE**
- TEST DE CÂBLES **DE TRANSMISSION** DE VOIX. DONNÉES ET VIDÉO
- · IDENTIFICATION **DES CÂBLES**
- DÉTECTE DES **COURTS-CIRCUITS. DES OUVERTURES** DE CIRCUIT, **DES INVERSIONS. DES MAUVAIS RACCORDEMENTS ET DES PAIRES SÉPARÉES**
- GÉNÉRATEUR **DE TONALITÉ**
- MISE HORS TENSION **AUTOMATIQUEMENT**
- MESURE DE **LONGUEUR - ILTI**

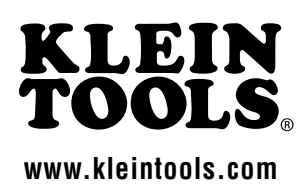

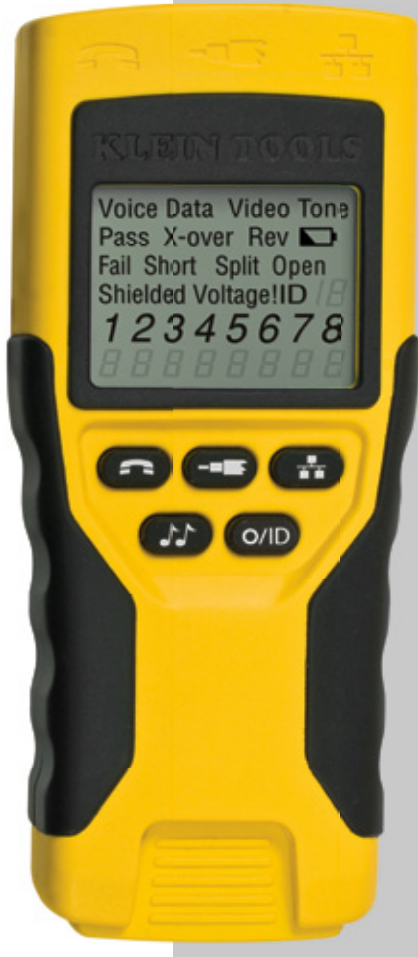

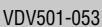

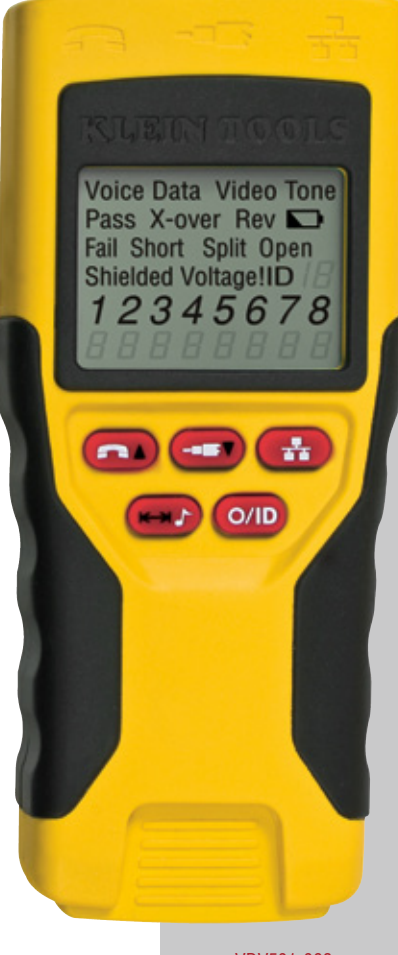

#### **RANCAIS**

## VDV Scout™ Pro & VDV Scout™ Pro LT Mode D'emploi

#### **SPÉCIFICATIONS GÉNÉBALES**

Le testeur VDV Scout™ Pro de Klein Tools est un testeur portable de câbles de transmission de la voix, de données et de vidéo. Il teste et diagnostique les câbles terminés par des connecteurs RJ11, RJ12, RJ45 et F, et il émet une tonalité pour faire le suivi des câbles. L'appareil VDV Scout™ Pro LT combine ces fonctionnalités avec la mesure de la longueur.

#### Les sections et les lignes marquées [LT] et imprimées en ROUGE ne s'appliquent qu'au modèle VDV501-068 VDV Scout™ Pro LT.

- **Dimensions:** 6,4 po x 2,8 po x 1,4 po (16,3 x 7,1 x 3,6 cm)
- Poids : 9,0 oz. (256 grammes) avec la pile et le capteur de test à distance
- Température de service : 0 °C / 32 °F à 50 °C / 122 °F
- Température de stockage : 20 °C / -4 °F à 60 °C / 140 °F
- Humidité: 10 % à 90 %, sans condensation
- Tension maximum entre deux broches de connecteur quelconques sans dommage :
	- Prise  $RJ: 66 V c.c.$  ou 55 V c.a.
	- Connecteur  $F: 66$  V c.c. ou 55 V c.a.
- Durée de vie des piles : Pile alcaline de 9 V typique
	- En réserve : 4 ans
	- Active: 425 heures
- Types de câbles : Blindé ou non blindé ; Cat-7, Cat-7a, Cat-6a, Cat-6, Cat-5e, Cat-5, Cat-4, Cat-3, Coaxial
- · Lonqueur maximum de câble à connecteur RJ : 0 à 1 000 pieds (305 mètres)
- · Longueur de câble minimum pour la détection des paires séparées : 1,5 pi (0,5 mètre)
- · Longueur maximum de câble coaxial : Résistance c.c. maximum de 100 ohms du conducteur central plus blindage
- [LT] Méthode de mesure de la longueur : Capacitance
- [LT] Résolution : 1 pi
- [LT] Plage de mesure de longueur : 1 à 2 000 pi (610m) avec une constante de longueur de 15 pF/pi (ou une capacitance totale de 30 nF)
- [LT] Exactitude de la longueur (sans l'exactitude de constance de longueur) :  $\pm(5\%+1\text{ pi})$  ou  $\pm(5\%+0.5\text{m})$
- [LT] Plage de constance de longueur : de 10pF/pi à 40 pF/pi (33pF/m à 132pF/m)

#### A AVERTISSEMENTS

Pour assurer un fonctionnement et un service sans danger du testeur, suivez les instructions ci-après. Le non-respect des ces avertissements risquerait de causer des blessures graves ou même la mort.

- Le testeur VDV Scout<sup>TM</sup> Pro est conçu pour emploi sur des systèmes de câbles hors tension. La connexion du testeur VDV Scout™ Pro à un circuit c.a. sous tension risquerait de l'endommager et constituerait un danger pour la sécurité de l'utilisateur.
- Des fiches de connecteur RJ mal terminées risqueraient d'endommager les prises sur le testeur VDV Scout™ Pro. Inspectez visuellement une fiche de connecteur RJ avant de l'introduire dans le testeur. Les contacts doivent toujours être encastrés dans le logement en plastique de la fiche. Le branchement de fiches à 6 positions dans la prise à 8 positions sur le testeur risquerait d'endommager les contacts les plus à l'extérieur de la prise, sauf si la fiche est concue spécifiquement dans ce but.

#### **AVERTISSEMENTS:**

AL

⊼

Portez toujours des lunettes de protection homologuées.

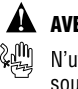

#### **AVERTISSEMENTS:**

N'utilisez PAS cet appareil sur des circuits sous tension.

#### **VUE D'ENSEMBLE DES POINTS DE CONNEXION**

Corps principal (de gauche à droite)

Port RJ45 : câble de transmission des données, câble Ethernet, câble à 8 fils, câble à 4 paires torsadées, Cat5e, Cat6, Cat6a, Cat7.

Port de connecteur F : câble vidéo, câble coaxial, câble **RG6** 

câble RG59

Port RJ11/12 : câble téléphonique, câble POTS (service téléphonique traditionnel), câble à 4 fils, câble à 6 fils, câble à 2 paires torsadées, câble à 3 paires torsadées, Cat3.

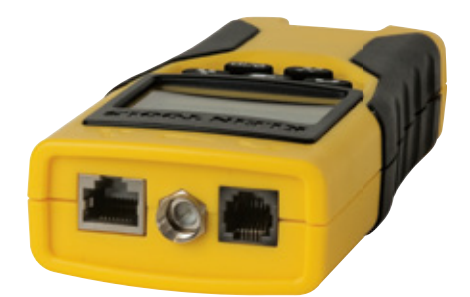

#### Capteur de test à distance rétractable

(de gauche à droite) **Port RJ11/12** 

**Port R.145** 

Utilisez ce capteur de test à distance pour tester la continuité.

de test à distance n'a pas de

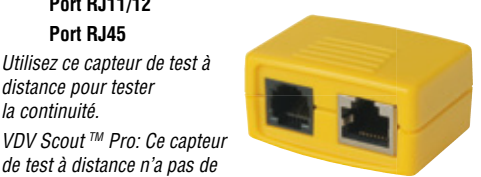

numéro d'identification lui étant associé. VDV Scout™ Pro: Ce capteur a número d'identification 1.

#### Capteurs ID à distance :

(inclus dans la trousse, ou vendus séparément)

Capteur LANMap à distance

(gauche): connecteur RJ45.

Capteur CoaxMap à distance (droite) : connecteur F.

Utilisez ces capteurs à distance pour établir la configuration de l'identification des câbles. Capteurs LANMap à distance ne peuvent pas être utilisés afin de déterminer la continuité.

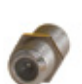

#### **Connecteurs:**

Connecteur à baril : connecteur E femelle-femelle

#### **AFFICHAGE**

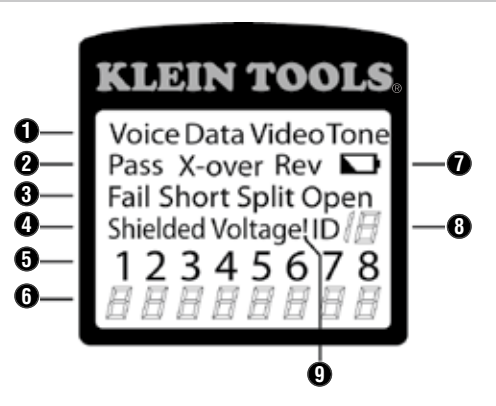

- Mode : La ligne du haut de l'affichage indique le mode 1. de test du type de câble ou le mode de génération de tonalité
- Pass/Câbles spéciaux : L'icône « Pass » (succès) sera  $\overline{2}$ allumée si le câble est un câble de transmission des données T568A/B à 4 paires correctement connecté, un câble de transmission de la voix à 3 paires connecté un à un ou un câble vidéo sans problèmes. De plus, l'icône « X-over » sera allumée si un câble de connexion directe correctement connecté (liaison montante) est reconnu, ou l'icône « Rev » serà allumée si le câble est un câble de transmission de la voix correctement câblé avec broches inversées. La configuration de câblage montrera les connexions réelles des broches.
- Défauts des câbles : L'icône « Fail » ne sera allumée 3. que si le câble n'est pas connecté conformément à l'un des câblages standard. Une erreur de type ouverture ou court-circuit a priorité sur les erreurs de mauvais

raccordement, et l'icône ou les icônes appropriée(s) s'allume(nt). L'icône « Split » sera allumée si les paires désignées ne sont pas torsadées ensemble dans le câble, un défaut de signal c.a.

- Blindage : L'icône « Shielded » sera allumée quand un câble de transmission de données est connecté correctement aux deux 4 bouts. Cette icône clignotera s'il y a un court-circuit affectant un fil dans le câble, le numéro de la broche correspondante sera indiqué et le voyant de court-circuitage (« Short ») sera allumé.
- 5. Configuration des extrémités des fils côté testeur : La ligne du haut affiche les broches dans l'ordre, du côté testeur. Ces broches sont mises en correspondance avec les broches du côté capteur de test à distance, qui sont affichées juste au-dessous d'elles sur l'écran ACL.
- Configuration des extrémités des fils coté capteur de test à distance: La ligne du bas affiche la broche correspondante du côté 6. du capteur de test à distance. Les tirets sur la ligne correspondant au capteur de test à distance représentent des broches courtcircuitées. L'absence de numéros de broche sur la ligne correspondant au capteur de test à distance indique des paires ouvertes. « U » indique une continuité non reconnaissable, habituellement l'équivalent d'une résistance en continu de 10 kΩ à 100 kΩ.
- Décharge partielle de la pile : Le symbole de décharge partielle de la pile s'allume quand la pile n'est pas loin de l'état  $\overline{7}$ . d'épuisement. Le symbole commencera à clignoter quand il sera nécessaire de remplacer la pile. À partir du moment où le symbole clignote, les résultats risqueront de ne plus être fiables.
- ID de localisation : Dans le mode vidéo ou ID, l'icône « ID » sera allumée avec le numéro d'identification du capteur de test à R distance affiché ou un message d'erreur indiquant « Open » (ouvert) ou « Short » (court-circuit). Dans le mode de test de câble en régime continu, trois segments s'allumeront à tour de rôle pour indiquer quand le testeur effectue des tests ultérieurs.
- Avertissement Tension détectée : Si une tension est détectée sur l'un quelconque des connecteurs du testeur. l'icône « Voltage! »  $\mathbf{q}$ (tension !) sera allumée. Un contrôle de la présence de tension est effectué avant chaque test, et si une tension est détectée, aucun test ne sera réalisé. Le testeur doit alors être déconnecté immédiatement de la source de la tension.

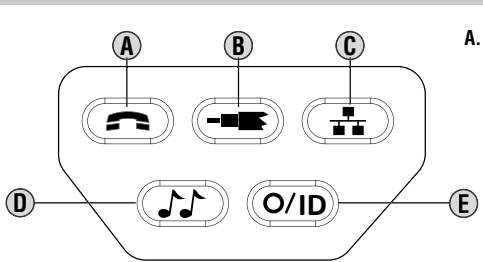

#### PAVÉ NUMÉRIQUE

- Voix: Chaque enfoncement du bouton « Voice » cause la réalisation d'un test sur la prise RJ à 6 positions, et les résultats sont affichés. Le testeur VDV Scout™ Pro s'éteindra automatiquement au bout de 20 secondes. Si le bouton est enfoncé et maintenu enfoncé jusqu'à ce que l'icône « LOOP ON » soit allumée, les tests sont réalisés continuellement et l'affichage est mis à jour jusqu'à ce que le bouton O/ID soit enfoncé ou au bout de 5 minutes sans changement dans les résultats. Trois caractères dièse s'allumeront tour à tour pour indiquer que le testeur est en mode continu. Le mode de fonctionnement continu est utile pour identifier la cause des problèmes intermittents.
- R Vidéo : L'enfoncement du bouton Vidéo cause le commencement du test ID, ce test ne ciblant que le connecteur F, parce que le test de continuité vidéo est le même que le test ID. Les tests sont réalisés continuellement jusqu'à ce que le bouton O/ID soit enfoncé ou pendant 5 minutes après le dernier changement dans le statut ID.
- C. **Données**: Chaque enfoncement du bouton « Data » (Données) cause la réalisation d'un test sur la prise RJ à 8 positions, et les résultats sont affichés. Le testeur VDV Scout<sup>™</sup> Pro s'éteindra automatiquement au bout de 15 secondes. Si le bouton est enfoncé et maintenu enfoncé jusqu'à ce que l'icône « LOOP ON » soit allumée, les tests sont réalisés continuellement et l'affichage est mis à jour jusqu'à ce que le bouton O/ID soit enfoncé ou au bout de 5 minutes sans changement dans les résultats. Trois caractères dièse s'allumeront tour à tour pour indiquer que le testeur est en mode continu. Le mode de fonctionnement continu est utile pour identifier la cause des problèmes intermittents.
- D. Tonalité : Lorsque le bouton « Tone » est enfoncé, le testeur VDV Scout™ Pro commence à émettre une tonalité pour le connecteur testé en dernier avec la cadence et les broches sélectionnées auparavant pour ce type de connecteur. Pour changer le type de connecteur, appuyez sur un bouton de type de connecteur différent. L'enfoncement du même bouton de type de connecteur une nouvelle fois changera les broches de transmission de la tonalité. L'enfoncement du bouton « Tone » fera passer par toutes les cadences de tonalité disponibles en succession.

Pour éteindre le testeur VDV Scout™ Pro, appuyez sur le bouton O/ID. Le testeur VDV Scout™ Pro s'éteindra automatiquement 60 minutes après le dernier enfoncement d'un bouton. La tonalité est compatible avec les traceurs de tonalité analogiques tels que l'appareil Klein Tools VDV500-060 ou VDV526-054. Elle ne sera pas audible sans l'aide d'une sonde de tonalité analogique.

Off/ID : L'enfoncement du bouton « O/ID » éteindra le testeur VDV Scout™ Pro quand il est en marche dans quelque mode que F. ce soit. Lorsque le testeur VDV Scout™ Pro est éteint, l'enfoncement du bouton « 0/ID » activera le mode de test ID. Le mode de test ID effectue un balayage de tous les types de câbles possibles : voix, vidéo et données. L'icône « ID » et une progression de « o » sont affichées sur la ligne du bas de l'écran pour indiquer que le balayage est en cours. Si aucun capteur ID à distance n'est détecté. « Open » (ouvert) est affiché. Quand un capteur ID à distance est détecté. le type de connecteur et le numéro d'identification sont affichés. Si de multiples connexions distales sont détectées, le numéro d'identification ou le défaut est

#### **FRANCAIS**

affiché en séquence. Les tests sont réalisés continuellement jusqu'à ce que le bouton O/ID soit enfoncé ou pendant 5 minutes après le dernier changement dans le statut ID.

Remarque : Comme les prises RJ partagent des connexions internes, seulement un câble RJ peut être connecté à la fois pour produire des résultats exacts du test des câbles. Cependant, un câble RJ et un câble coaxial peuvent être connectés en même temps. Dans le mode ID, tous les connecteurs sur le testeur VDV Scout™ Pro peuvent être connectés en même temps.

## Propriétaires de l'appareil VDV Scout Pro™ : Veuillez passer directement à la page 28. [LT] CLAVIER

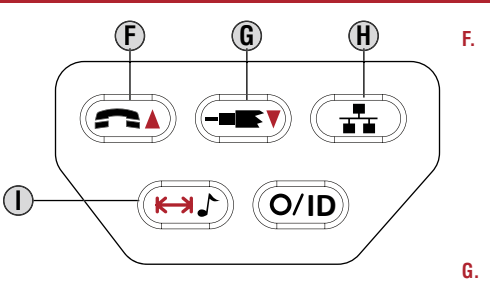

#### Flèche Voix/hauts : Dans le mode de mesure de la longueur, appuyez et relâchez pour mesurer la longueur d'un câble connecté au port RJ11/12. Appuyez et relâchez à nouveau pour changer la paire de fils dont la longueur est mesurée.

Par défaut, l'appareil VDV Scout™ Pro LT effectuera un test pour mesurer la longueur de la première paire trouvée sans problème. Dans le mode de modification de la constante de longueur, ce bouton augmentera la constante de longueur de 0,1 pF. Maintenez le bouton enfoncé pour faire défiler rapidement les valeurs.

Flèche Vidéo/vers le bas : Dans le mode de mesure de la longueur, appuyez et relâchez pour mesurer la longueur d'un câble connecté au port su connecteur F. Dans le mode de modification

de la constante de longueur, ce bouton réduira la constante de longueur de 0,1 pF. Maintenez le bouton enfoncé pour faire défiler rapidement les valeurs.

- н. Données : Dans le mode de mesure de la longueur, appuyez et relâchez pour mesurer la longueur d'un câble connecté au port RJ45. Appuyez et relâchez à nouveau pour changer la paire de fils dont la longueur est mesurée. Par défaut, l'appareil VDV Scout™ Pro LT effectuera un test pour mesurer la longueur de la première paire trouvée sans problème.
- Mesure de la tonalité/longueur : Pendant que l'appareil de test est éteint, appuyez et maintenez enfoncé pendant trois secondes т pour entrer dans le mode de tonalité (voir la section générale Clavier). Pendant que l'appareil de test est éteint, appuyez et relâchez pour entrer dans le mode de mesure de la longueur. Dans le mode de mesure de la longueur, appuyez et relâchez à nouveau pour afficher brièvement la valeur de la constante de longueur. Appuyez et maintenez enfoncé pendant trois secondes pour entrer dans le mode de modification de la constante de longueur. Appuyez et relâchez le bouton une fois de plus pour sortir du mode de modification de la constante de longueur.

#### [LT] MESURE DE LA LONGUEUR - PRÉSENTATION GÉNÉRALE

L'appareil VDV Scout Pro LT utilise les propriétés capacitives d'un câble pour mesurer sa longueur. Un bout du câble doit être connecté au port correspondant sur le haut de l'appareil de test. L'autre bout doit être laissé déconnecté ou être raccordé au port distant autoescamotable

Les sections consacrées à la constante de longueur ci-dessous expliquent les meilleures pratiques à suivre pour mesurer une longueur afin d'obtenir les résultats les plus précis possibles.

#### [LT] À PROPOS DE LA CONSTANTE DE LONGUEUR

La constante de longueur fait référence aux caractéristiques électriques d'un câble servant à en définir la longueur. Chaque câble a une constante de longueur associée qui est exprimée en unités de picofarads par pied.

Le réglage de la constante de longueur sur l'appareil de test est important pour obtenir une mesure exacte du VDV Scout™ Pro LT. Les constantes de longueur par défaut sont les suivantes :

- Voix: 17 pF/pi
- Données : 15 pF/pi  $\bullet$
- Vidéo : 15 pF/pi

La constante de longueur peut parfois être fournie par le fabricant du câble (voir la section consacrée à la MODIFICATION DE LA CONSTANTE DE LONGUEUR).

Il sera peut-être nécessaire que vous déterminiez la constante de longueur vous-même (voir la section consacrée à la MODIFICATION DE LA CONSTANTE DE LONGUEUR). Les constantes de longueur peuvent aller de 10 pF/pi à 40 pF/pi.

L'exactitude de la mesure dépend de la proximité de l'appareil de test par rapport à la constante de longueur du câble mesuré et de l'uniformité du câble sur toute sa longueur.

La constante de longueur peut varier d'un câble à l'autre, même s'il s'agit de câbles du même type fabriqués par la même société. Elle peut également varier sur la longueur d'un câble parce que la constante de longueur dépend des propriétés physiques du câble, qui ne sont peut-être pas toujours les mêmes sur toute la longueur du câble.

L'espacement entre les fils de chaque paire tout au long du câble peut causer des variations de la constantes de la longueur d'un point à un autre du câble.

Lorsque vous réglez la constante de longueur en utilisant une longueur de câble, le câble doit mesurer au moins 50 pi (15 m) de long.

Ceci produira un degré d'incertitude de ±2 % (1 sur 50) en ce qui concerne l'exactitude la constante de longueur. Ce degré d'incertitude sera réduit si le câble est plus long.

#### **ILTI MESURE DE LA LONGUEUR**

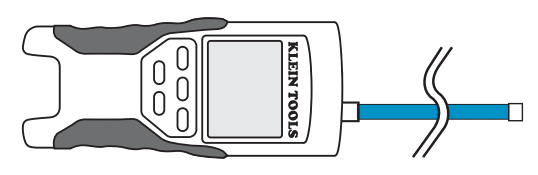

- Connectez un bout du câble faisant l'objet du test au port RJ45 (si vous êtes en train de tester un câble Ethernet), au port RJ12 1. (si vous êtes en train de tester un câble de téléphone) ou au port du connecteur F (si vous êtes en train de tester un câble coaxial) situé en haut de la partie centrale de l'appareil de test. Laissez l'autre bout du câble non raccordé.
- Appuyez sur le bouton de longueur  $\mathbb O$  pour entrer dans le mode de longueur.  $\overline{2}$ .
- Appuvez sur le bouton de données  $\bm{\textcircled{0}}$  sur le bouton de téléphone  $\bm{\textcircled{F}}$  ou sur le bouton de vidéo  $\bm{\textcircled{6}}$  sur le clavier pour  $\overline{3}$ commencer le test sur le câble Ethernet, sur le câble de téléphone ou sur le câble coaxial, respectivement.
- (Facultatif) Appuyez de façon répétée sur le bouton  $\textcircled{1}$  ou.  $\textcircled{1}$  F pour sélectionner la paire de fils qui doit être mesurée. 4 La première paire fonctionnelle est choisie par défaut.
- 5. Lisez la mesure de longueur comme cela est montré ici :
- Remarque : Un câble de téléphone ou de données faisant l'objet d'un test peut soit ne pas être raccordé, soit être connecté à l'extrémité distante à un port RJ45 ID. S'il est raccordé au port distant auto-escamotable, la valeur de la lecture sera de 1 à 2 pi (30 à 60 cm) plus élevée que la mesure réelle. Dans ce cas, soustrayez 1 ou 2 pi de la valeur de la lecture pour obtenir la mesure réelle. Un câble coaxial faisant l'objet d'un test doit être laissé non raccordé. Il ne faut pas le raccorder à un port distant coaxial ID

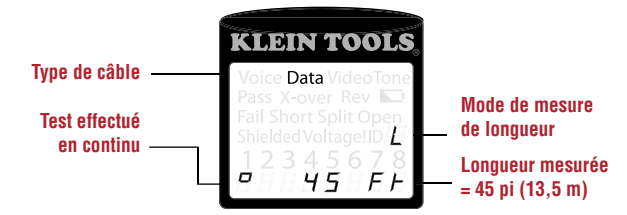

#### **ILTI AFFICHAGE DE LA CONSTANTE DE LONGUEUR**

- Assurez-vous que l'appareil de test est hors tension et que l'écran est vierge.
- Appuyez sur le bouton de longueur  $\mathbb O$  pour entrer dans le mode de longueur.  $\overline{2}$
- Appuyez une fois de plus sur le bouton de longueur  $\mathbb O$  afin de retourner à la mesure de longueur.  $\overline{\mathbf{3}}$

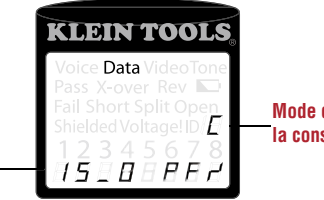

Mode d'affichage de la constante de longueur

**Constante de**  $longueur = 15,0 pF/pi$ 

#### [LT] EDICIÓN DE LA CONSTANTE DE LONGUEUR

Suivez ces instructions pour régler la constante de longueur en fonction d'une valeur connue (par exemple, selon ce qui a été indiqué par le fabricant du câble). L'appareil VDV Scout™ Pro LT enregistre une constante de longueur séparée pour chacun des trois types de câbles (voix, données et vidéo).

- Suivez la procédure indiquée dans la section consacrée à la MESURE DE LONGUEUR pour adapter au type de câble correct. 1.
- Appuyez et maintenez enfoncé le bouton de longueur  $\mathbb U$  pendant trois secondes, jusqu'à ce que les mots EDIT CAP soient  $\overline{2}$ . affichés sur l'écran.
- Appuyez sur la flèche (E) Up (haut) et sur la flèche (C) Down (bas) pour augmenter ou réduire la constante de longueur en 3. unités de 0,1 pF afin d'atteindre la valeur souhaitée. L'écran alternera entre la mesure de longueur et la valeur de la constante de longueur toutes les deux secondes tant qu'aucun autre bouton ne sera enfoncé
- Appuvez une fois de plus sur le bouton de longueur  $\mathbf 0$  afinde retourner ála mesure de longueur. 4

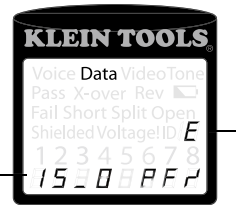

Mode de modification de la constante de longueur

**Constante de**  $longitud = 15,0 pF/pi$ 

#### [LT] DÉTERMINATION DE LA CONSTANTE DE LONGUEUR

Suivez ces instructions pour régler la constante de longueur en vous basant sur un échantillon de câble de longueur connue. Pour obtenir la valeur la plus précise possible, l'échantillon de câble doit mesurer au moins 50 pi (15 m).

- Coupez ou obtenez une longueur de câble du même type que ce que vous souhaitez mesurer. Mesurez le câble en utilisant des 1. méthodes standard (tampographie sur le câble ou sur un ruban à mesurer)
- Suivez la procédure indiquée dans la section consacrée à la MESURE DE LONGUEUR pour préparer le type de câble à tester.  $\overline{2}$
- Appuvez et maintenez enfoncé le bouton de longueur  $\mathbb O$  pendant trois secondes, jusqu'à ce que les mots EDIT CAP soient  $3.$ affichés sur l'écran.
- Appuyez sur la flèche (E) Up (haut) ou sur la flèche (C) Down (bas) pour augmenter ou réduire la constante de lonqueur en 4. unités de 0,1 pF. L'écran alternera entre la mesure de longueur et la valeur de la constante de longueur toutes les deux secondes

#### **FRANCAIS**

tant qu'aucun autre bouton ne sera enfoncé. Appuyez sur les flèches jusqu'à ce que la mesure de la longueur soit la même que la valeur mesurée antérieurement. La constante de longueur peut être modifiée même pendant que la mesure de longueur est visualisée dans ce mode constant can still be changed while the length measurement is being viewed in this mode.

Appuyez sur le bouton de longueur 15.0 pF/pi $\,$   $\,$   $\,$   $\,$   $\,$   $\,$   $\,$  afin de retourner à la mesure de longueur. Vous pouvez à présent mesurer 5. d'autres longueurs de câbles inconnues.

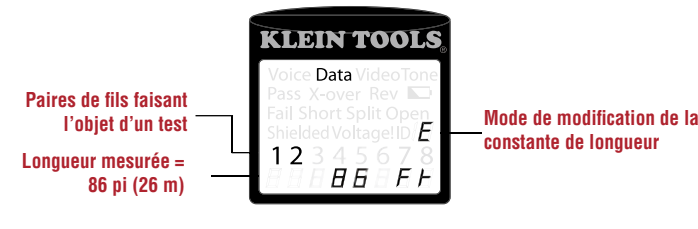

**AFFICHAGE DE LA CONSTANTE DE LONGUEUR** 

- Assurez-vous que l'appareil de test est hors tension et que l'écran est vierge. 1.
- Appuyez sur le bouton de longueur  $\mathbb O$  pour entrer dans le mode de longueur.  $\overline{2}$
- Appuvez à nouveau sur le bouton de longueur  $\mathbb O$  La constante de longueur sera affichée sur l'écran pendant trois secondes, 3. comme cela est montré ci-dessous.
- REMARQUE : Les lectures en pieds n'ont pas de place pour des décimales et sont affichées sous la forme « 0 Ft ». Les lectures en mètres ont une décimale et sont affichées sous la forme « 0\_0 » pour 0,0 mètre. Les constantes de longueur sont affichées en pF/pi ou en pF/m en fonction du mode de mesure unitaire qui a été sélectionné.

#### **TESTS DE CONTINUITÉ - VUE D'ENSEMBLE**

Lorsque vous testez la continuité d'un câble, vous vérifiez que tous les conducteurs à l'intérieur du câble sont raccordés correctement d'un bout à l'autre.

Habituellement un problème se produit quand les terminaisons de chaque côté ne sont pas connectées (une ouverture de circuit), ou quand des conducteurs adjacents entrent accidentellement en contact (un court circuit).

Les câbles Ethernet à 8 fils peuvent produire plusieurs erreur ssupplémentaires. Un mauvais raccordement signifie simplement que la broche d'un côté du câble n'est pas connectée à la broche correspondante de l'autre côté du câble (par exemple, la broche 2 est connectée à la broche 6 de l'autre côté). Certaines paires de conducteurs doivent être torsadées ensemble d'une extrémité à l'autre. Ces erreurs sont appelées « paires séparées », et elles peuvent se produire dans des câbles qui ne présentent pas de mauvais raccordements.

Tester la continuité n'est pas la même chose que tester la largeur de bande. Il existe des testeurs plus sophistiqués pour vérifier la quantité de données pouvant être transmises par un câble.

#### TTESTS DE CONTINUITÉ - CÂBLE RJ45/RJ12 TERMINÉ

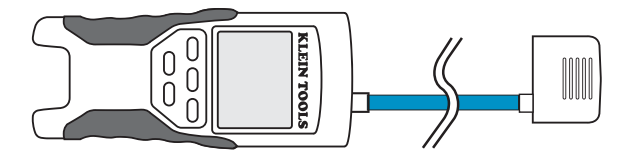

- Connectez une extrémité du câble faisant l'obiet du test au port RJ45 (si vous testez un câble Ethernet) ou au port RJ12 1. (si vous testez un câble téléphonique) situés sur le haut du corps du testeur principal.
- $\overline{2}$ Sortez le capteur de test à distance rétractable du corps du testeur (il n'est pas possible d'utiliser de capteurs ID à distance).
- Connectez l'autre extrémité du câble au port correspondant sur le capteur de test à distance rétractable.  $\overline{3}$
- Appuyez sur le bouton données  $\mathbb G$  ou sur le bouton téléphone  $\Phi$  sur le pavé numérique afin de commencer le test sur le câble  $\overline{4}$ Ethernet ou sur le câble téléphonique, respectivement.
- 5. Interprétez les résultats du test en vous référant à la section intitulée Exemples de câblage et d'affichage.

#### **TESTS DE CONTINUITÉ - CÂBLE RJ45/RJ12 INSTALLÉ**

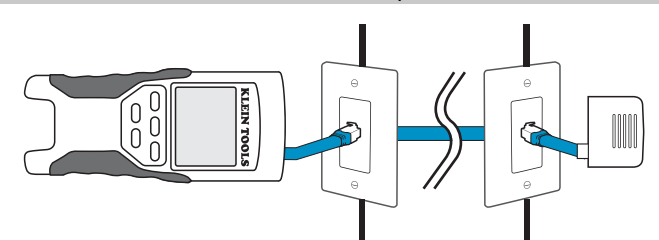

- Sortez le capteur de test à distance rétractable du corps du testeur. 1.
- $\overline{2}$ Attachez un cordon de raccordement dont le bon état a été vérifié du port mural à une extrémité du câble faisant l'objet du test au port RJ45 (pour un câble Ethernet) ou au port RJ12 (pour un câble téléphonique) sur le capteur de test à distance rétractable.
- Attachez un autre cordon de raccordement dont le bon état a été vérifié du port mural à l'autre extrémité du même câble faisant đ. l'objet du test au port correspondant situé sur le haut du corps du testeur principal.
- Appuyez sur le bouton données  $\mathbb C$  ou sur le bouton téléphone  $\Phi$  on the keypad to begin the test on the ethernet cable or 4 phone cable, respectively.
- 5. Interprétez les résultats du test en vous référant à la section intitulée Exemples de câblage et d'affichage.

#### TESTS DE CONTINUITÉ - CÂBLE COAXIAL TERMINÉ

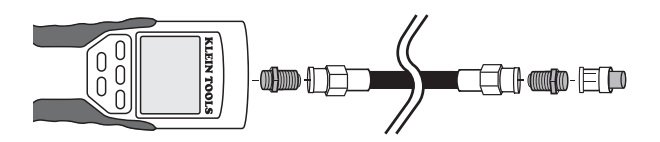

- Attachez le connecteur à baril au port coaxial ouvert sur le haut du corps du testeur principal.  $\mathbf{1}$
- Connectez une extrémité du câble au connecteur à baril sur le haut du corps du testeur principal.  $2.$
- $3.$ Attachez un deuxième connecteur à baril (non inclus) à l'autre extrémité du câble faisant l'objet du test.
- $\overline{4}$ . Connectez un capteur CoaxMap à distance numéroté sur le deuxième connecteur à baril.
- Appuyez sur le bouton vidéo  $\bigcircledB$  sur le pavé numérique afin de commencer le test sur le câble coaxial. 5.
- Interprétez les résultats du test en vous référant à la section intitulée 6.
- Exemples de câblage et d'affichage.

#### TESTS DE CONTINUITÉ - CÂBLE COAXIAL INSTALLÉ

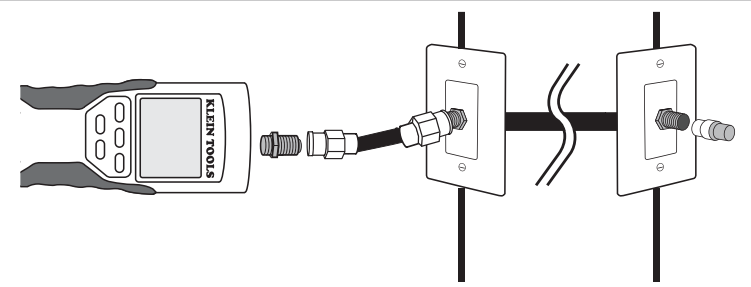

- $\blacksquare$ Attachez le connecteur à baril au port coaxial ouvert sur le haut du corps du testeur principal.
- $\overline{2}$ Connectez un cordon de raccordement dont le bon état a été vérifié au connecteur à baril sur le haut du corps du testeur principal.
- $3.$ Connectez l'autre extrémité du cordon de raccordement au port mural du câble faisant l'objet du test.
- $\overline{4}$ . Connectez un capteur CoaxMap à distance numéroté au port mural à l'autre extrémité du câble faisant l'objet du test.
- Appuyez sur le bouton vidéo  $\bigcircledB$  sur le pavé numérique afin de commencer le test sur le câble coaxial. 5.
- Interprétez les résultats du test en vous référant à la section intitulée Exemples de câblage et d'affichage. 6.

#### **IDENTIFICATION DES CÂBLES - VUE D'ENSEMBLE**

Il est souvent nécessaire d'identifier individuellement les câbles sortant de l'armoire de câblage dans une configuration de réseau à topologie en étoile. Le VDV Scout™ Pro peut aider à faire cela de deux façons différentes.

La facon la plus pratique d'identifier les câbles installés consiste à utiliser des capteurs ID à distance (5 de type LAN et 5 de type coaxial sont inclus dans la trousse VDV 501-809, et 19 sont inclus dans la trousse LANMap VDV526-055 et dans la trousse CoaxMap VDV512-056, vendues séparément). En utilisant des capteurs ID à distance, vous pouvez suivre l'acheminement de câbles jusqu'à 19 emplacements satellites avec un déplacement jusqu'à l'armoire de câblage ou au routeur. L'identification avec les capteurs ID à distance est effectuée numériquement, et elle ne s'appuie sur aucun traçage manuel.

La deuxième facon d'identifier des câbles est d'utiliser le générateur de tonalité analogique intégré du VDV Scout™ Pro. Le testeur placera une tension basse fréquence sur le câble. En utilisant une sonde de tonalité analogique (VDV526-054 ou VDV500-060 de Klein Tools, ou la plupart des sondes de tonalité analogiques d'autres fabricants, vendues séparément), un câble peut être identifié par la tonalité qu'il transmet. Cette technique ne permet de tracer qu'un câble par générateur de tonalité, mais elle a d'autres avantages, comme la capacité de tracer un câble manuellement derrière certains types de murs, ou de tracer des câbles indéterminés de types non standard.

Il est important de noter que les capteurs LANMap à distance ne peuvent pas être utilisés pour vérifier la continuité. Seul le capteur à distance rétractable qui s'enfonce dans la partie inférieure du testeur peut être utilisé pour tester la continuité des câbles de transmission des données ou des câbles téléphoniques.

Cependant, les capteurs CoaxMap à distance sont utilisés pour vérifier la continuité et identifier des câbles coaxiaux. Tout capteur à distance CoaxMap numéroté peut être utilisé pour tester la continuité. Il n'y a pas de terminaison coaxiale intégrée au capteur à distance rétractable.

#### **CABLE IDENTIFICATION - INSTALLED RJ45 CABLE**

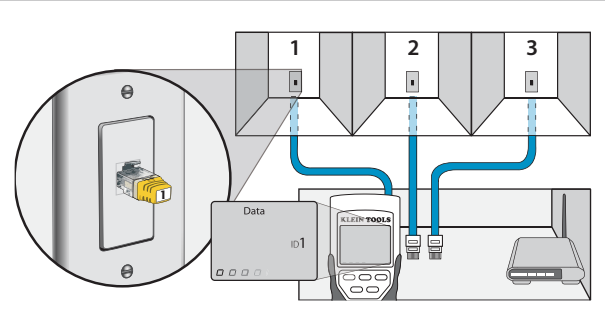

#### **FRANÇAIS**

- Insérez un capteur LANMap à distance numéroté dans le port RJ45 de chaque pièce devant être identifiée. Prenez note des 1. paires de chiffres et des noms des pièces pour vous y référer à l'avenir.
- $\overline{2}$ . Prenez le VDV Scout™ Pro, et allez à l'armoire de câblage ou au routeur (la source de la connexion internet).
- 3. Connectez un câble non identifié au port RJ45 sur le haut du testeur.
- Appuyez sur le bouton d'identification  $\mathbb C$  sur le pavé numérique afin de commencer le test d'identification sur le câble Ethernet. 4. L'écran ACL affichera « Data ID# », « # » étant le numéro d'identification du capteur LANMap à distance connecté à l'autre côté du câble. Comparez ce chiffre à la liste contenant les paires de chiffres et les noms des pièces que vous avez établie à l'étape 1, et marquez le câble au moyen d'un ruban adhésif d'étiquetage.
- Répétez les étapes 3 et 4 pour chaque câble non identifié jusqu'à ce qu'ils soient tous étiquetés. Vous pouvez utiliser ces 5. étiquettes pour déterminer quelles pièces doivent être connectées au routeur, ou pour régler les problèmes de connections intermittentes à l'avenir

#### **IDENTIFICATION DES CÂBLES - CÂBLE COAXIAL INSTALLÉ**

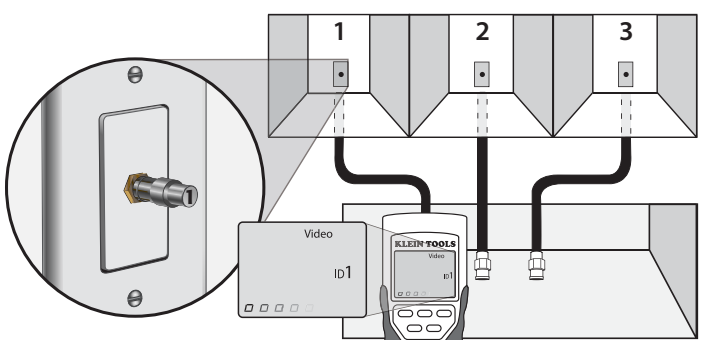

- 1. Insérez un capteur CoaxMap à distance numéroté dans le port à connecteur F de chaque pièce devant être identifiée. Prenez note des paires de chiffres et des noms des pièces pour vous y référer à l'avenir.
- $\overline{2}$ Prenez le VDV Scout™ Pro, et allez à l'armoire de câblage ou au répartiteur de câble (la source de connexion du câble).
- 3. Connectez un câble non identifié au port vidéo sur le haut du testeur.
- Appuyez sur le bouton d'identification C sur le pavé numérique afin de commencer le test d'identification sur le câble Ethernet.  $\overline{\mathbf{4}}$ L'écran ACL affichera « Video ID# », « # » étant le numéro d'identification du capteur CoaxMap à distance connecté à l'autre côté du câble. Comparez ce chiffre à la liste contenant les paires de chiffres et les noms des pièces que vous avez établie à l'étape 1, et marquez le câble au moyen d'un ruban adhésif d'étiquetage.
- Répétez les étapes 3 et 4 pour chaque câble non identifié jusqu'à ce qu'ils soient tous étiquetés. Vous pouvez utiliser ces étiquettes 5. pour déterminer quelles pièces doivent être connectées au répartiteur de câble, ou pour régler les problèmes de connections intermittentes à l'avenir.
- Remarque : Les câbles Ethernet et coaxiaux peuvent être identifiés simultanément. Quand les deux câbles sont connectés en même temps, et vous appuyez sur le bouton d'identification, les messages « Video ID# » et « Data ID# » s'afficheront à tour de rôle sur l'écran ACL.

#### **IDENTIFICATION DES CÂBLES - TRAÇAGE DE TONALITÉS (CÂBLE RJ45/RJ12)**

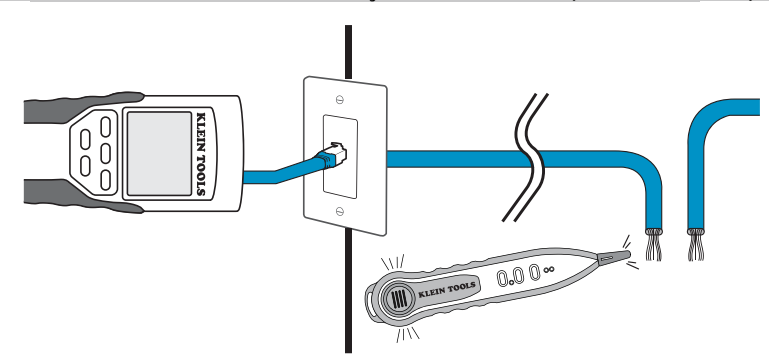

- Connectez un cordon de raccordement dont le bon état a été vérifié au port RJ45 (si vous tracez un câble Ethernet) ou au port RJ12 1. (si vous tracez un câble téléphonique) situé sur le haut du corps du testeur principal.
- $\overline{2}$ Connectez l'autre extrémité du cordon de raccordement au port mural à l'emplacement satellite du câble faisant l'objet d'un test (pas dans l'armoire de câblage).
- Appuyez sur le bouton tonalité  $\Phi$  sur le pavé numérique afin de commencer la production de la tonalité. Appuyez à plusieurs reprises 3. afin de modifier la cadence de tonalité et de la faire passer d'un son grave ou aigu continu à un ton lent ou rapide modulé.
- Appuyez sur le bouton données  $\mathbb G$  ou sur le bouton téléphone  $\Phi$  à plusieurs reprises pour sélectionner le port de sortie de la tonalité 4. et les broches sur lesquelles la tonalité sera placée.
- 5. Prenez la sonde de tonalité analogique et allez à l'armoire de câblage ou au routeur (la source de la connexion internet).
- Activez la sonde de tonalité (voir le mode d'emploi de la sonde de tonalité pour plus de détails).
- Placez la sonde de tonalité près de chaque câble qui aboutit à l'armoire de câblage. La tonalité sera la plus forte au niveau du câble fi. auquel le VDV Scout™ Pro est connecté. Marquez le câble avec une étiquette.
- $\overline{7}$ . Répétez les étapes 2-6 pour chaque pièce avant un câble installé.

#### IDENTIFICATION DES CÂBLES - TRAÇAGE DE TONALITÉS (CÂBLE COAXIAL)

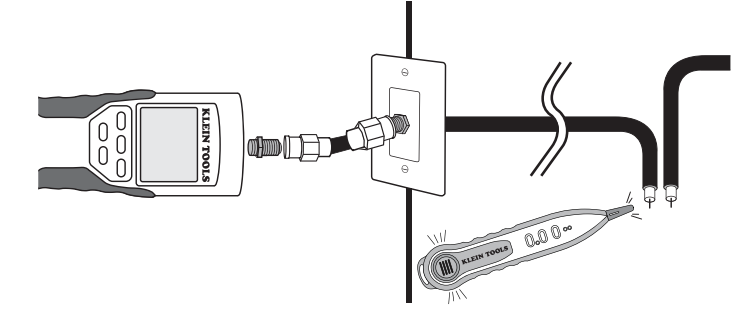

- Attachez le connecteur à baril au port coaxial ouvert sur le haut du corps du testeur principal. 1.
- $2.$ Connectez un cordon de raccordement dont le bon état a été vérifié au connecteur à baril sur le haut du corps du testeur principal.
- $\mathbf{a}$ Connectez l'autre extrémité du cordon de raccordement au port mural à l'emplacement satellite du câble faisant l'objet d'un test (pas dans l'armoire de câblage).
- Appuvez sur le bouton tonalité  $\bm{\mathbb{D}}$  sur le pavé numérique afin de commencer la production de la tonalité. Appuyez à plusieurs  $\mathbf{A}$ reprises afin de modifier la cadence de tonalité et de la faire passer d'un son grave ou aigu continu à un ton lent ou rapide modulé.
- Appuyez sur le bouton vidéo  $\bigcircledast$  pour placer la tonalité sur le port de sortie coaxial. 5.
- Prenez la sonde de tonalité analogique et allez à l'armoire de câblage 6. ou au répartiteur de câble (la source de la connexion du câble). Activez la sonde de tonalité (voir le mode d'emploi de la sonde pour plus de détails).
- Placez la sonde de tonalité près de chaque câble qui aboutit à l'armoire de câblage. La tonalité sera la plus forte au niveau du  $\overline{7}$ câble auquel le VDV Scout™ Pro est connecté. Marquez le câble avec une étiquette.
- 8. Répétez les étapes 2-7 pour chaque pièce ayant un câble installé.

#### QUESTIONS FRÉQUEMMENT POSÉES

- L'appareil VDV Scout™ Pro mesure-t-il la longueur du câble? L'appareil VDV Scout™ Pro ne mesure pas la longueur du câble. 1. L'appareil VDV Scout™ Pro LT mesure la longueur du câble.
- L'appareil VDV Scout™ Pro LT utilise-t-il la réflectométrie à dimension temporelle (RDT)?  $\overline{2}$ L'appareil VDV Scout™ Pro LT n'utilise pas la RDT pour mesurer la longueur du câble. Les propriétés capacitives d'un câble sont utilisées pour déterminer la longueur du câble.
- $3.$ L'écran affiche les chiffres « 3 » et « 6 » qui clignotent avec la lettre « U » en dessous quand j'essaie de tester la continuité d'un câble Ethernet. Que se passe-t-il ? Le VDV Scout™ Pro ne permet de réaliser que des tests de continuité sur des câbles terminés avec le capteur de test à distance rétractable qui s'enfonce dans la partie inférieure du testeur. Il ne permet pas de tester la continuité sur les câbles terminés avec les petits capteurs « ID » à distance.
- Sur l'écran, le message « For ID Test Only » (Pour les tests d'identification uniquement) clignote, et indique un numéro 4 d'identification quand j'essaie de tester la continuité sur un câble Ethernet. Quel est le problème ? Le VDV Scout™ Pro ne permet de réaliser que des tests de continuité sur des câbles terminés avec le capteur de test à distance rétractable qui s'enfonce dans la partie inférieure du testeur. Il ne permet pas de tester la continuité sur les câbles terminés avec les petits capteurs « ID » à distance.
- 5. Quand je teste la continuité d'un câble Ethernet ou d'un câble téléphonique, il y a trois caractères dièse qui traversent le côté droit de l'écran. Qu'est-ce que cela signifie ? Dans le mode de test de la continuité, les caractères dièse indiquent que le testeur est en mode de boucle. Les tests sont réalisés continuellement sur le câble dans ce mode, et le testeur s'éteindra automatiquement si le même résultat de test est produit pendant 5 minutes. Pour activer ou désactiver le mode de boucle. maintenez le bouton données (C) ou le bouton téléphone (A) enfoncé pendant environ 3 secondes. En mode de continuité coaxial, le mode de boucle est toujours activé. Dans I mode de génération de tonalité, les caractères dièse indiquent que la tonalité est activée.
- fi. Comment puis-je savoir quelle extrémité d'un câble n'est pas bonne ? Il n'est pas possible de déterminer directement quelle extrémité du câble n'est pas bonne avec le VDV Scout™ Pro. En présumant que le câble n'est pas endommagé à un endroit quelconque sur sa longueur (c'est-à-dire, s'il s'agit d'un câble neuf), il est parfois possible de déterminer quelle extrémité refaire en fonction du message de diagnostic. Par exemple si le câble indique qu'il y a le mauvais raccordement suivant :

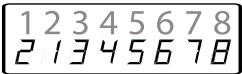

Vous pouvez alors habituellement déterminer quelle extrémité est concernée en examinant à nouveau de près vos terminaisons à travers la fiche transparente. Pour des ouvertures de circuit ou des courts-circuits, il n'est pas facile de déterminer par simple observation si une broche est en contact avec le fil. Le problème pourrait aussi exister aux deux extrémités.

Pourquoi ne puis-ie rien entendre quand le testeur est dans le mode de tonalité ? Afin de pouvoir entendre la tonalité, une  $\overline{7}$ sonde de tonalité analogique doit être utilisée pour capter le signal émis par le VDV Scout™ Pro. (Essayez le VDV500-060 ou le VDV526-054 de Klein Tools.).

#### **EXEMPLES DE CÂBLAGE ET D'AFFICHAGE**

#### T568A UTP câblé correctement :

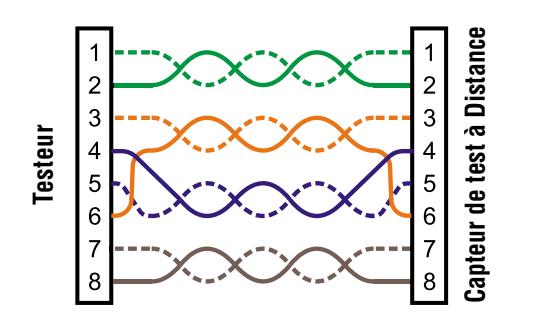

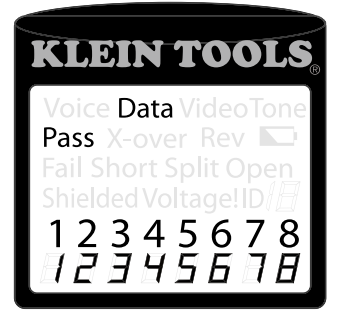

**KLEIN TOOLS** 

Short Split

**Data** VideoTor

6

8

T568A UTP câblé correctement : T568B est électriquement identique à T568A, mais avec une inversion des paires vertes et oranges. N'importe laquelle de ces deux normes est acceptable à condition que la même norme soit utilisée aux deux bouts d'un fil ou d'un câble de raccordement. Le mélange de « A » et de « B » produirait un câble de connexion directe.

#### Câble T568A avec paires séparées :

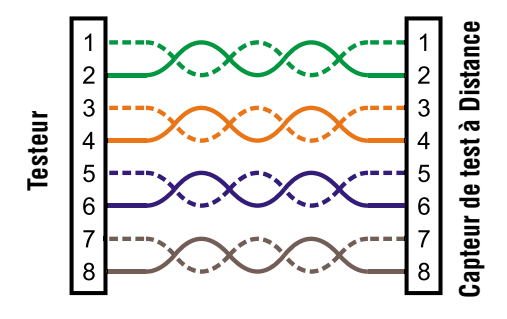

#### Câble T568A avec paires séparées :

Une erreur courante lors de la construction d'un câble consiste à mettre toutes les paires dans la séquence de broches 1-2, 3-4, 5-6 et 7-8. Ceci produira la continuité correcte, mais les paires sont désignées pour être sur les broches 3-6 et 4-5 au milieu du connecteur pour assurer la compatibilité avec le câblage téléphonique. Cette erreur de câblage n'est détectée que par le test de paire séparée étant donné que les paires désignées ne sont pas torsadées ensemble.

#### Câblé T568A avec court-circuit et ouverture de circuit :  $\overline{1}$ Capteur de test à Distance  $\overline{2}$  $\overline{2}$ 3 3 Testeur  $\overline{\mathbf{4}}$  $\overline{4}$ 5 5 6 6  $\overline{7}$  $\overline{7}$ 8

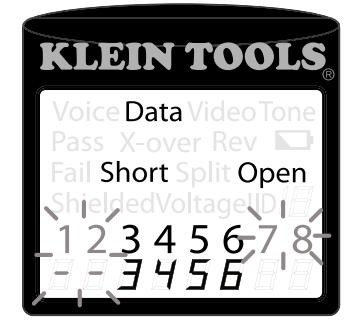

Câble T568A avec court-circuit et ouverture de circuit : Les broches de la paire 1-2 sont court-circuitées ensemble et la paire 7-8 est ouverte. Les broches avec les erreurs clignotent. Les tirets (-) sur la ligne d'affichage du bas (capteur de test à distance) indiquent les courts-circuits, tandis que l'absence de chiffres sur la ligne du bas indique la paire ouverte.

#### **EXEMPLES DE CÂBLAGE ET D'AFFICHAGE**

#### Câble T568A avec un mauvais raccordement et une continuité non reconnue :

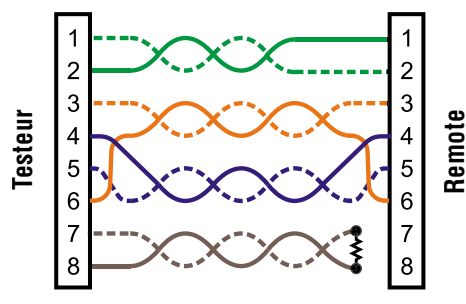

Câble T568A avec un mauvais raccordement et une continuité non reconnue : Les broches 1 et 2 sur le VDV Scout™ Pro sont connectées aux broches 2 et 1 à l'extrémité distale. Les broches avec cette erreur clignotent. Le « U » pour les chiffres de broches distales indique qu'une continuité non reconnaissable a été détectée qui n'est ni une ouverture, ni un courtcircuit. Un capteur ID à distance connecté au testeur Pro dans le mode de test de câble aurait également montré cette erreur.

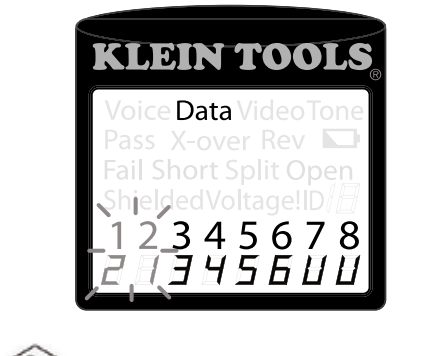

 $-\bar{z}$   $\leq$   $=$  clignotant

#### Câble coaxial correctement connecté:

#### Câble coaxial correctement connecté avec capteur ID à distance No 1 : le capteur ID à distance No 1 est utilisé pour terminer un câble coaxial correctement connecté. Le test vidéo se produit, le capteur ID No 1 est détecté, et les lettres «  $o$  » défilant au bas de l'écran indiquent que le testeur est en train de réaliser des tests continuellement.

#### Câble coaxial avec ouverture :

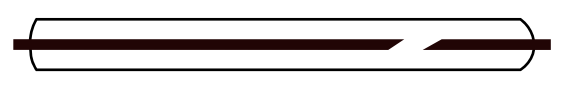

Câble coaxial avec ouverture : Il y a une interruption dans la continuité du câble. Une rupture de la gaine ou dans le fil central peut entraîner un problème d'ouverture. Le câble ne passe pas et le numéro de capteur ID à distance ne peut pas être déterminé.

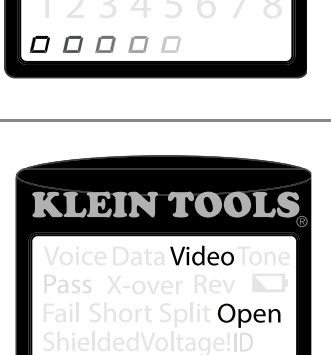

34567

 $\Box$   $\Box$   $\Box$ 

n

KLEIN TOOLS /oice Dat**a Video** Tone Pass X-over Rev

**Fail Short Split Open** 

ShieldedVoltage!**ID** 

## KLEIN TOOLS oice Dat**a Video** Tone Pass X-over Rev Fail Short Split Open ShieldedVoltage!ID 34567 0000

#### Câble coaxial avec court-circuit :

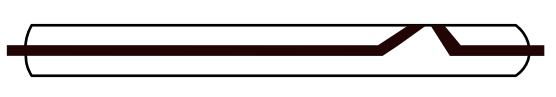

Câble coaxial avec court-circuit : le fil central du câble est connecté à la gaine, ce qui cause un court-circuit. Le câble ne passe pas et le numéro de capteur ID à distance à l'autre extrémité du câble ne peut pas être déterminé.

#### **REMPLACEMENT DE LA PILE**

- Retirez la vis unique au milieu de l'arrière du testeur VDV Scout™ Pro avec un tournevis à pointe cruciforme N° 1. 1. Retirez la porte du compartiment de la pile.
- $2.$ Déconnectez le câble de la pile et recyclez la pile épuisée.
- 3 Procurez-vous une pile alcaline de 9 volts (IEC 6LR61, ANSI/NEDA 1640A).
- 4 Connectez le câble de la pile à la nouvelle pile en observant la polarité et placez la pile dans le compartiment de la pile.
- 5. Remettez la porte du compartiment de la pile à sa place avec la vis en faisant attention de ne pas trop serrer cette dernière.

#### **GARANTIE**

Ce produit est garanti sans défauts de matériau ou de fabrication pendant une période de deux ans à compter de la date de l'achat. Pendant cette période de garantie, à son choix, Klein réparera ou remplacera tout produit qui ne serait pas conforme à cette garantie dans des conditions normales d'utilisation et de service, ou en remboursera le prix d'achat. Cette garantie ne couvre pas les dommages qui surviennent pendant l'expédition ou les défaillances qui résultent d'une altération, d'une falsification, d'un accident, d'un emploi inapproprié ou abusif, de négligences ou de maintenance inadéquate. Les piles et les dommages résultant de piles défectueuses ne sont pas couverts par la garantie. Un reçu d'achat ou un autre justificatif indiquant la date de l'achat initial sera exigé avant que des réparations ne soient effectuées dans le cadre de la garantie.

Toutes les garanties implicites, y compris, entre autres, les garanties implicites de qualité marchande et de caractère approprié pour un emploi particulier, sont limitées à la garantie expresse. Klein Tools n'assumera aucune responsabilité au titre de la perte d'utilisation de l'instrument ou pour d'autres dommages, frais ou pertes économiques secondaires ou accessoires, ou en cas de réclamation ou de réclamations pour de tels dommages, frais ou pertes économiques.

Étant donné que les lois de certains États ou pays varient, les limitations ou exclusions ci-dessus ne s'appliquent peut-être pas à vous. Cette garantie vous confère des garanties juridiques particulières, et vous pouvez aussi avoir d'autres droits, qui varient d'un État à l'autre. Si votre produit Klein nécessite des réparations ou si vous désirez obtenir des informations sur la façon de faire valoir vos droits en vertu des termes de la présente garantie, veuillez contacter Klein Tools au 1-800-553-4676.

#### **NETTOYAGE**

Éteignez l'instrument et déconnectez-en tous les câbles. Nettoyez l'instrument en utilisant un tissu humide. N'utilisez pas de solvants ou de produits de nettoyage abrasifs.

#### **RANGEMENT**

Retirez les piles lorsque l'instrument ne va pas être utilisé pendant une période prolongée. N'exposez pas à une température ou une humidité élevée. À la suite d'une période de rangement dans des conditions extrêmes dépassant les limites mentionnées dans la section consacrée aux Spécifications, laissez l'instrument retourner dans des conditions de fonctionnement normales avant de vous en servir à nouveau.

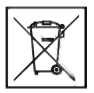

#### **MISE AU REBUT/RECYCLAGE**

Mise en garde : Ce symbole indique que l'équipement et ses accessoires doivent faire l'objet d'une élimination distincte et d'une mise au rebut conforme aux règlements.

#### **SERVICE À LA CLIENTÈLE**

KI FIN TOOLS INC. 450 Bond Street Lincolnshire IL 60069 1-800-553-4676 · www.kleintools.com

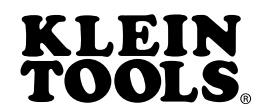

KLEIN TOOLS, INC. 450 Bond Street Lincolnshire, IL 60069

> 1-800-553-4676 www.kleintools.com

# **X-ON Electronics**

Largest Supplier of Electrical and Electronic Components

*Click to view similar products for* [klein tools](https://www.x-on.com.au/manufacturer/kleintools) *manufacturer:*

Other Similar products are found below :

[D2000-28](https://www.x-on.com.au/mpn/kleintools/d200028) [1550-2](https://www.x-on.com.au/mpn/kleintools/15502) [C63410](https://www.x-on.com.au/mpn/kleintools/c63410) [A416-10](https://www.x-on.com.au/mpn/kleintools/a41610) [5118S](https://www.x-on.com.au/mpn/kleintools/5118s) [C17203](https://www.x-on.com.au/mpn/kleintools/c17203) [C17302](https://www.x-on.com.au/mpn/kleintools/c17302) [C18010](https://www.x-on.com.au/mpn/kleintools/c18010) [C61306](https://www.x-on.com.au/mpn/kleintools/c61306) [C63306](https://www.x-on.com.au/mpn/kleintools/c63306) [VO4](https://www.x-on.com.au/mpn/kleintools/vo4) [63060](https://www.x-on.com.au/mpn/kleintools/63060) [1010](https://www.x-on.com.au/mpn/kleintools/1010) [D310-6C](https://www.x-on.com.au/mpn/kleintools/d3106c) [71980](https://www.x-on.com.au/mpn/kleintools/71980) [5141](https://www.x-on.com.au/mpn/kleintools/5141) [CL210](https://www.x-on.com.au/mpn/kleintools/cl210) [VDV501-826](https://www.x-on.com.au/mpn/kleintools/vdv501826) [VDV501-828](https://www.x-on.com.au/mpn/kleintools/vdv501828) [502-10EINS](https://www.x-on.com.au/mpn/kleintools/50210eins) [32228INS](https://www.x-on.com.au/mpn/kleintools/32228ins) [32244INS](https://www.x-on.com.au/mpn/kleintools/32244ins) [32245INS](https://www.x-on.com.au/mpn/kleintools/32245ins) [32268INS](https://www.x-on.com.au/mpn/kleintools/32268ins) [1656-30](https://www.x-on.com.au/mpn/kleintools/165630) [44001](https://www.x-on.com.au/mpn/kleintools/44001) [54451](https://www.x-on.com.au/mpn/kleintools/54451) [701-S](https://www.x-on.com.au/mpn/kleintools/701s) [D301-6C](https://www.x-on.com.au/mpn/kleintools/d3016c) [56208](https://www.x-on.com.au/mpn/kleintools/56208) [69406](https://www.x-on.com.au/mpn/kleintools/69406) [55431](https://www.x-on.com.au/mpn/kleintools/55431) [55448](https://www.x-on.com.au/mpn/kleintools/55448) [56400](https://www.x-on.com.au/mpn/kleintools/56400) [56511](https://www.x-on.com.au/mpn/kleintools/56511) [D201-7CSTA](https://www.x-on.com.au/mpn/kleintools/d2017csta) [63041](https://www.x-on.com.au/mpn/kleintools/63041) [VDV110-295](https://www.x-on.com.au/mpn/kleintools/vdv110295) [LLK12](https://www.x-on.com.au/mpn/kleintools/llk12) [VDV205-039](https://www.x-on.com.au/mpn/kleintools/vdv205039) [55452RTB](https://www.x-on.com.au/mpn/kleintools/55452rtb) [VDV770-851](https://www.x-on.com.au/mpn/kleintools/vdv770851) [VDV512-](https://www.x-on.com.au/mpn/kleintools/vdv512007) [ET140](https://www.x-on.com.au/mpn/kleintools/et140) [IR07](https://www.x-on.com.au/mpn/kleintools/ir07) [605-6B](https://www.x-on.com.au/mpn/kleintools/6056b) [44213](https://www.x-on.com.au/mpn/kleintools/44213) [J1005](https://www.x-on.com.au/mpn/kleintools/j1005)